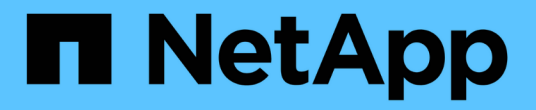

## 安裝 **SAN** 主機公用程式 SAN hosts and cloud clients

NetApp March 29, 2024

This PDF was generated from https://docs.netapp.com/zh-tw/ontap-sanhost/hu\_sanhost\_index.html on March 29, 2024. Always check docs.netapp.com for the latest.

# 目錄

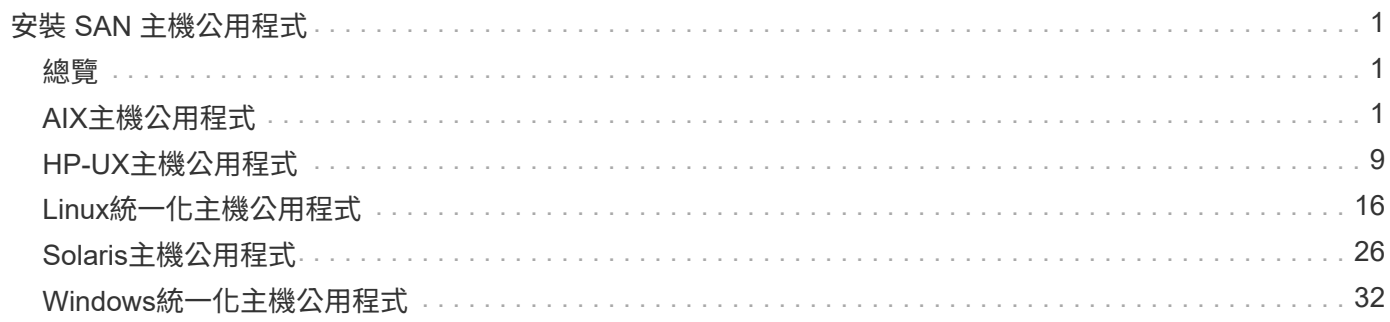

# <span id="page-2-0"></span>安裝 **SAN** 主機公用程式

## <span id="page-2-1"></span>總覽

探索 SAN 主機公用程式版本的最新資訊、並存取主機組態的安裝程序。

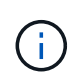

若要在安裝後獲得可靠的操作、請使用 ["NetApp](https://mysupport.netapp.com/matrix/imt.jsp?components=65623%3B64703%3B&solution=1&isHWU&src=IMT) [互通性對照表工具](https://mysupport.netapp.com/matrix/imt.jsp?components=65623%3B64703%3B&solution=1&isHWU&src=IMT)["](https://mysupport.netapp.com/matrix/imt.jsp?components=65623%3B64703%3B&solution=1&isHWU&src=IMT) 驗證您的主機是否支援完整 的 NVMe over Fabric (包括 NVMe over TCP 和 NVMe over Fibre Channel)、 iSCSI 、 FC 或 FCoE 組態。

## <span id="page-2-2"></span>**AIX**主機公用程式

《**AIX Host Utilities 6.1**發行說明》

版本資訊說明新功能與增強功能、目前版本中修正的問題、已知問題與限制、以及與使用 ONTAP 儲存系統設定及管理特定 AIX 主機相關的重要注意事項。

如需主機公用程式所支援之作業系統版本和更新的詳細資訊、請參閱 ["NetApp](https://mysupport.netapp.com/matrix/imt.jsp?components=85803;&solution=1&isHWU&src=IMT) [互通性對照表工具](https://mysupport.netapp.com/matrix/imt.jsp?components=85803;&solution=1&isHWU&src=IMT)["](https://mysupport.netapp.com/matrix/imt.jsp?components=85803;&solution=1&isHWU&src=IMT)。

新增功能

AIX 主機公用程式 6.1 版本包含下列新功能與增強功能:

• AIX 主機公用程式 6.1 新增對較早版本的 AIX 主機作業系統中發生的記憶體故障問題的支援。有了AIX Host Utilities 6.1、只有sanlun二進位檔已變更。MPIO和相關的ODM維持不變。

已在此版本中修正

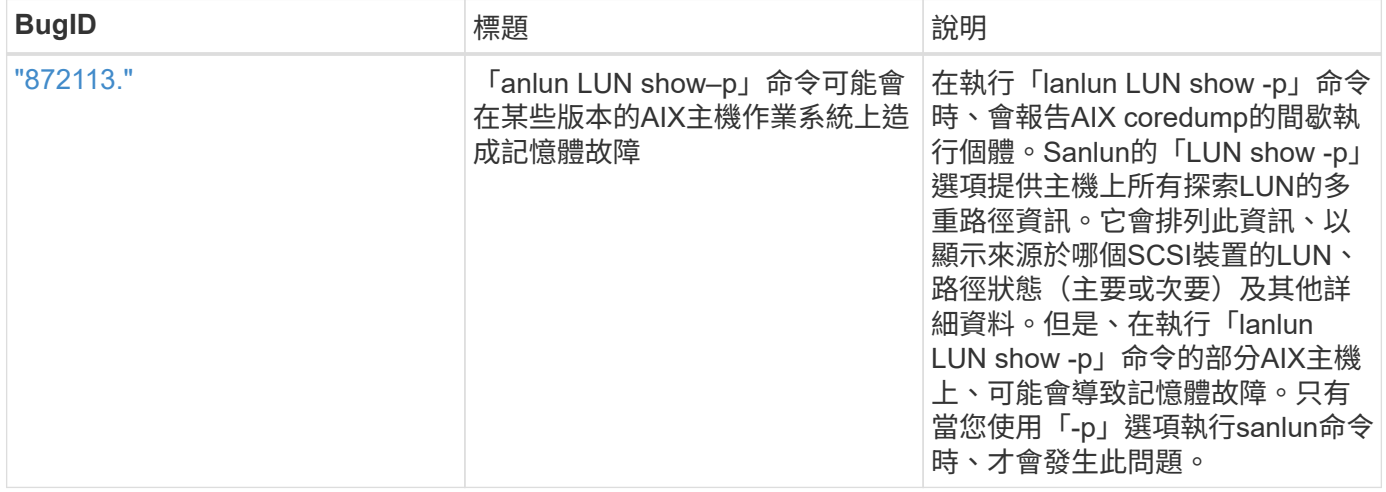

### 已知問題與限制

您應該瞭解下列已知問題和限制、這些問題和限制可能會影響特定主機的效能。

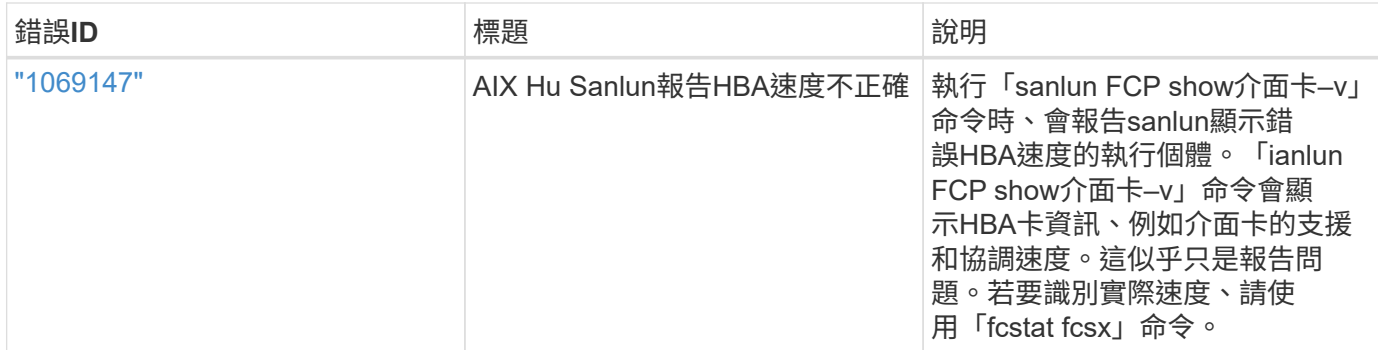

["NetApp](https://mysupport.netapp.com/site/)[線上錯誤](https://mysupport.netapp.com/site/)["](https://mysupport.netapp.com/site/) 提供大多數已知問題的完整資訊、包括可能的建議因應措施。您可能想要使用的一些關鍵字 組合和錯誤類型包括:

- FCP一般:顯示與特定主機無關的FC和HBA錯誤。
- FCP AIX

安裝 **AIX** 主機公用程式 **6.1**

AIX 統一主機公用程式可協助您管理連接至 AIX 主機的 NetApp ONTAP 儲存設備。

AIX 主機公用程式支援下列通訊協定:

- FC
- FCoE
- iSCSI

AIX 主機公用程式支援下列環境:

- AIX MPIO (原生作業系統)
- PowerVM

如需有關 PowerVM 的詳細資訊、請參閱 IBM PowerVM Live Partition Mobility Red Book 。

您需要的產品

• 若要確保操作可靠、請確認您的整個 iSCSI 、 FC 或 FCoE 組態均受到支援。

您可以使用 ["NetApp](https://mysupport.netapp.com/matrix/imt.jsp?components=65623%3B64703%3B&solution=1&isHWU&src=IMT) [互通性對照表工具](https://mysupport.netapp.com/matrix/imt.jsp?components=65623%3B64703%3B&solution=1&isHWU&src=IMT)["](https://mysupport.netapp.com/matrix/imt.jsp?components=65623%3B64703%3B&solution=1&isHWU&src=IMT) 以驗證組態。

• 必須為所有 FC 和 FCoE 啟動器啟用動態追蹤。

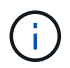

NetApp AIX主機公用程式軟體套件可在上取得 ["NetApp](https://mysupport.netapp.com/site/products/all/details/hostutilities/downloads-tab/download/61343/6.1/downloads) [支援](https://mysupport.netapp.com/site/products/all/details/hostutilities/downloads-tab/download/61343/6.1/downloads)[網站](https://mysupport.netapp.com/site/products/all/details/hostutilities/downloads-tab/download/61343/6.1/downloads)["](https://mysupport.netapp.com/site/products/all/details/hostutilities/downloads-tab/download/61343/6.1/downloads) 在壓縮的tar.gz檔案中。在 NetApp ONTAP 儲存設備上使用 AIX MPIO 時、您必須安裝 AIX 主機公用程式套件。

### 步驟

- 1. 登入您的主機。
	- 在AIX主機上、以\* root\*登入。
	- 在PowerVM主機上、以\* padmin\*登入、然後輸入「OEM\_setup\_env」命令成為root。
- 2. 前往 ["NetApp](https://mysupport.netapp.com/site/products/all/details/hostutilities/downloads-tab/download/61343/6.1/downloads) [支援](https://mysupport.netapp.com/site/products/all/details/hostutilities/downloads-tab/download/61343/6.1/downloads)[網站](https://mysupport.netapp.com/site/products/all/details/hostutilities/downloads-tab/download/61343/6.1/downloads)["](https://mysupport.netapp.com/site/products/all/details/hostutilities/downloads-tab/download/61343/6.1/downloads) 並將包含主機公用程式的壓縮檔案下載到主機上的目錄。
- 3. 前往內含下載內容的目錄。
- 4. 解壓縮檔案並解壓縮 SAN 工具套件軟體套件。

「tar -xvf ntit\_AIX\_host\_utilitis\_6.1.tar .gz」

解壓縮檔案時會建立下列目錄:「ntap\_AIX\_host\_utilities \_6.1」。此目錄將有下列子目錄之一:MPIO 、non-MPIO或SAN\_Tool\_Kit。

5. 安裝AIX MPIO:

「installp -aXYd /var/tmp\_ntit\_aix\_host\_utilities\_6.1/MPIO netapp.MPIO主機公用程式套件」

6. 安裝 SAN 工具套件:

「installp -aXYd /var/tmp/ntip\_AIX\_host\_utilites\_6.1/SAN\_Tool\_Kit NetApp.SAN\_toolitu'

- 7. 重新啟動主機。
- 8. 驗證安裝:

`sanlun version`

### **SAN**工具套件

AIX 主機公用程式是 NetApp 主機軟體、可在 IBM AIX 主機上提供命令列工具組。此工具套件會在您安 裝NetApp主機公用程式套件時安裝。此套件提供 sanlun 公用程式、可協助您管理 LUN 和主機匯流排介面卡( HBA )。。 sanlun 命令會傳回對應至主機的 LUN 、多重路徑及建立啟動器群組所需的資訊。

• 範例 \*

在以下範例中、「左LUN show」命令會傳回LUN資訊。

#sanlun lun show all

• 輸出範例 \*

controller(7mode)/ device host lun vserver(Cmode) lun-pathname filename adapter protocol size mode --------------------------------------------------------------- data\_vserver /vol/vol1/lun1 hdisk0 fcs0 FCP 60g C data vserver /vol/vol2/lun2 hdisk0 fcs0 FCP 20g C data\_vserver /vol/vol3/lun3 hdisk11 fcs0 FCP 20g C data\_vserver /vol/vol4/lun4 hdisk14 fcs0 FCP 20g C

## **AIX** 主機公用程式 **6.1** 範例命令參照

您可以使用 AIX 主機公用程式 6.1 範例命令參照、使用主機公用程式工具來進行端點對端 點 NetApp 儲存組態驗證。

列出所有對應至主機的主機啟動器

您可以擷取對應至主機的主機啟動器清單。

# sanlun fcp show adapter -v

• 輸出範例 \*

 $\bigcap$ 

bash-3.2# sanlun fcp show adapter -v adapter name: fcs0 WWPN: 100000109b22e143 WWNN: 200000109b22e143 driver name: /usr/lib/drivers/pci/emfcdd model: df1000e31410150 model description: FC Adapter serial number: YA50HY79S117 hardware version: Not Available driver version: 7.2.5.0 firmware version: 00012000040025700027 Number of ports: 1 port type: Fabric port state: Operational supported speed: 16 GBit/sec negotiated speed: Unknown OS device name: fcs0 adapter name: fcs1 WWPN: 100000109b22e144 WWNN: 200000109b22e144 driver name: /usr/lib/drivers/pci/emfcdd model: df1000e31410150 model description: FC Adapter serial number: YA50HY79S117 hardware version: Not Available driver version: 7.2.5.0 firmware version: 00012000040025700027 Number of ports: 1 port type: Fabric port state: Operational supported speed: 16 GBit/sec negotiated speed: Unknown OS device name: fcs1 bash-3.2#

### 列出所有對應至主機的**LUN**

您可以擷取對應至主機的所有 LUN 清單。

# sanlun lun show -p -v all

ONTAP Path: vs aix clus:/vol/gpfs 205p2 207p1 vol 0 8/aix 205p2 207p1 lun LUN: 88 LUN Size: 15g Host Device: hdisk9 Mode: C Multipath Provider: AIX Native Multipathing Algorithm: round\_robin host vserver AIX AIX MPIO path path MPIO host vserver path state type path adapter LIF priority ---------------------------------------------------- up primary path0 fcs0 fc\_aix\_1 1 up primary path1 fcs1 fc\_aix\_2 1 up secondary path2 fcs0 fc\_aix\_3 1 up secondary path3 fcs1 fc\_aix\_4 1

### 列出從特定**SVM**對應至主機的所有**LUN**

您可以從指定的 SVM 擷取對應至主機的所有 LUN 清單。

# sanlun lun show -p -v sanboot unix

```
ONTAP Path: sanboot unix:/vol/aix 205p2 boot 0/boot 205p2 lun
LUN: 0
LUN Size: 80.0g
Host Device: hdisk85
Mode: C
Multipath Provider: AIX Native
Multipathing Algorithm: round_robin
host vserver AIX AIX MPIO
path path MPIO host vserver path
state type  path adapter LIF  priority
-------------------------------------------------
up primary path0 fcs0 sanboot 1 1
up primary path1 fcs1 sanboot_2 1
up secondary path2 fcs0 sanboot 3 1
up secondary path3 fcs1 sanboot 4 1
```
### 列出對應至主機之特定**LUN**的所有屬性

您可以擷取對應至主機之指定 LUN 的所有屬性清單。

# sanlun lun show -p -v vs\_aix\_clus:/vol/gpfs\_205p2\_207p1\_vol\_0\_8/aix\_205p2\_207p1\_lun

• 輸出範例 \*

```
ONTAP Path: vs_aix_clus:/vol/gpfs_205p2_207p1_vol_0_8/aix_205p2_207p1_lun
LUN: 88
LUN Size: 15g
Host Device: hdisk9
Mode: C
Multipath Provider: AIX Native
Multipathing Algorithm: round_robin
host vserver AIX AIX MPIO
path path MPIO host vserver path
state type path adapter LIF priority
---------------------------------------------------------
up primary path0 fcs0 fc_aix_1 1
up brimary path1 fcs1 fc_aix_2 1
up secondary path2 fcs0 fc_aix_3 1
up secondary path3 fcs1 fc aix 4 1
```
### 依主機裝置檔案名稱列出 **ONTAP LUN** 屬性

您可以透過指定主機裝置檔案名稱來擷取 ONTAP LUN 屬性清單。

#sanlun lun show -d /dev/hdisk1

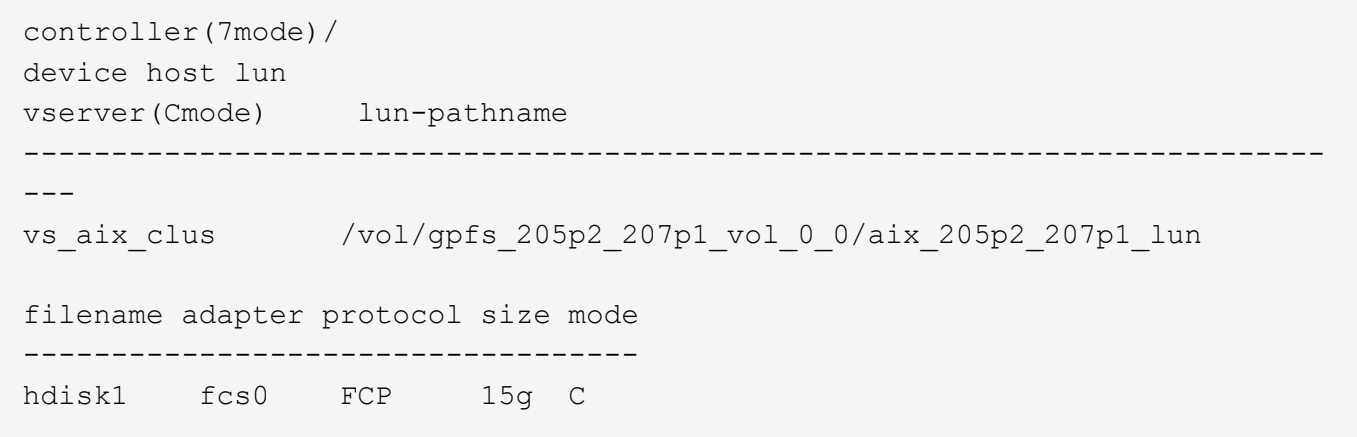

### 列出附加至主機的所有**SVM**目標**LIF WWPN**

您可以擷取附加至主機的所有 SVM 目標 LIF WWPN 清單。

# sanlun lun show -wwpn

```
controller(7mode)/
target device host lun
vserver(Cmode) wwpn lun-pathname
--------------------------------------------------------------------------
------
vs aix clus 203300a098ba7afe
/vol/gpfs_205p2_207p1_vol_0_0/aix_205p2_207p1_lun
vs aix clus 203300a098ba7afe
/vol/gpfs_205p2_207p1_vol_0_9/aix_205p2_207p1_lun
vs_aix_clus 203300a098ba7afe
/vol/gpfs_205p2_207p1_vol_en_0_0/aix_205p2_207p1_lun_en
vs aix clus 202f00a098ba7afe
/vol/gpfs_205p2_207p1_vol_en_0_1/aix_205p2_207p1_lun_en
filename adapter size mode
-----------------------------------
hdisk1 fcs0 15g C
hdisk10 fcs0 15g C
hdisk11 fcs0 15g C
hdisk12 fcs0 15g C
```
## <span id="page-10-0"></span>**HP-UX**主機公用程式

### **HP-UX Host Utilities 6.0**版本說明

版本資訊說明新功能與增強功能、目前版本中修正的問題、已知問題與限制、以及與使用 ONTAP 儲存系統設定 及管理特定 HP-UX 主機相關的重要注意事項。

HP-UX Host Utilities 6.0 繼續支援下列版本:

- HP-UX 11iv2
- HP-UX 11iv3

HP-UX 主機公用程式 6.0 版本沒有新功能、增強功能、已知限制或注意事項。

### **HP-UX Host Utilities 6.0**

HP-UX 主機公用程式可讓您將 HP-UX 主機連接至 NetApp 儲存設備。

HP-UX 主機公用程式支援多種通訊協定及下列環境:

- 原生MPIO
- Veritas動態多路徑(DMP)

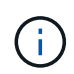

為了指出使用的環境、本文有時會針對 Veritas DMP 環境指定「 DMP 」、對於 HP-UX 原生環境 則指定「 MPIO 」。在某些情況下、您使用的命令可能會因您使用的驅動程式而有所不同。在這 些情況下、會同時指定環境和驅動程式類型。

您需要的產品

• 若要確保操作可靠、請確認您的整個 iSCSI 、 FC 或 FCoE 組態均受到支援。

您可以使用 ["NetApp](https://mysupport.netapp.com/matrix/imt.jsp?components=71102;&solution=1&isHWU&src=IMT) [互通性對照表工具](https://mysupport.netapp.com/matrix/imt.jsp?components=71102;&solution=1&isHWU&src=IMT)["](https://mysupport.netapp.com/matrix/imt.jsp?components=71102;&solution=1&isHWU&src=IMT) 以驗證組態。

關於這項工作

NetApp HP-UX主機公用程式軟體套件可在上取得 ["NetApp](https://mysupport.netapp.com/site/products/all/details/hostutilities/downloads-tab/download/61343/6.0/downloads) [支援](https://mysupport.netapp.com/site/products/all/details/hostutilities/downloads-tab/download/61343/6.0/downloads)[網站](https://mysupport.netapp.com/site/products/all/details/hostutilities/downloads-tab/download/61343/6.0/downloads)["](https://mysupport.netapp.com/site/products/all/details/hostutilities/downloads-tab/download/61343/6.0/downloads) 在壓縮檔案中。下載檔案之後、您必須在 安裝前將其解壓縮。

### 步驟

1. 登入您的主機。

- 2. 從下載HP-UX主機公用程式檔案「netapp\_hpux\_host\_utilities\_6.0\_ia\_pa.depot.gz`」 ["NetApp](https://mysupport.netapp.com/site/) [支援](https://mysupport.netapp.com/site/)[網站](https://mysupport.netapp.com/site/)["](https://mysupport.netapp.com/site/) 到HP-UX主機。
- $3.$  解壓縮 netapp\_hpux\_host\_utilities\_6.0\_ia\_pa.depot.gz 檔案:

gunzip netapp\_hpux\_host\_utilities\_6.0\_ia\_pa.depot.gz`

系統會將擷取的軟體放在您解壓縮儲存庫檔案的目錄中。

4. 安裝軟體:

swinstall /s /depot\_path'

「Depot\_path」提供進廠檔案的路徑和名稱。

「shwinstall」命令會執行安裝指令碼、以驗證HP-UX設定的狀態。如果您的系統符合要求、此指令碼會 在「/opt/NetApp/santools/bin」目錄中安裝「sanlun」公用程式和診斷指令碼。

5. 驗證安裝:

《Anlun版本》

### **SAN**工具套件

HP-UX Host Utilities是NetApp主機軟體、可在HP-UX主機上提供命令列工具套件。此工具套件會在您安 裝NetApp主機公用程式套件時安裝。此套件提供 sanlun 可協助您管理 LUN 和主機匯流排介面卡的公用程式。 ( HBA )。。 sanlun 命令會傳回對應至主機的 LUN 、多重路徑及建立啟動器群組所需的資訊。

### 範例

在以下範例中、「左LUN show」命令會傳回LUN資訊。

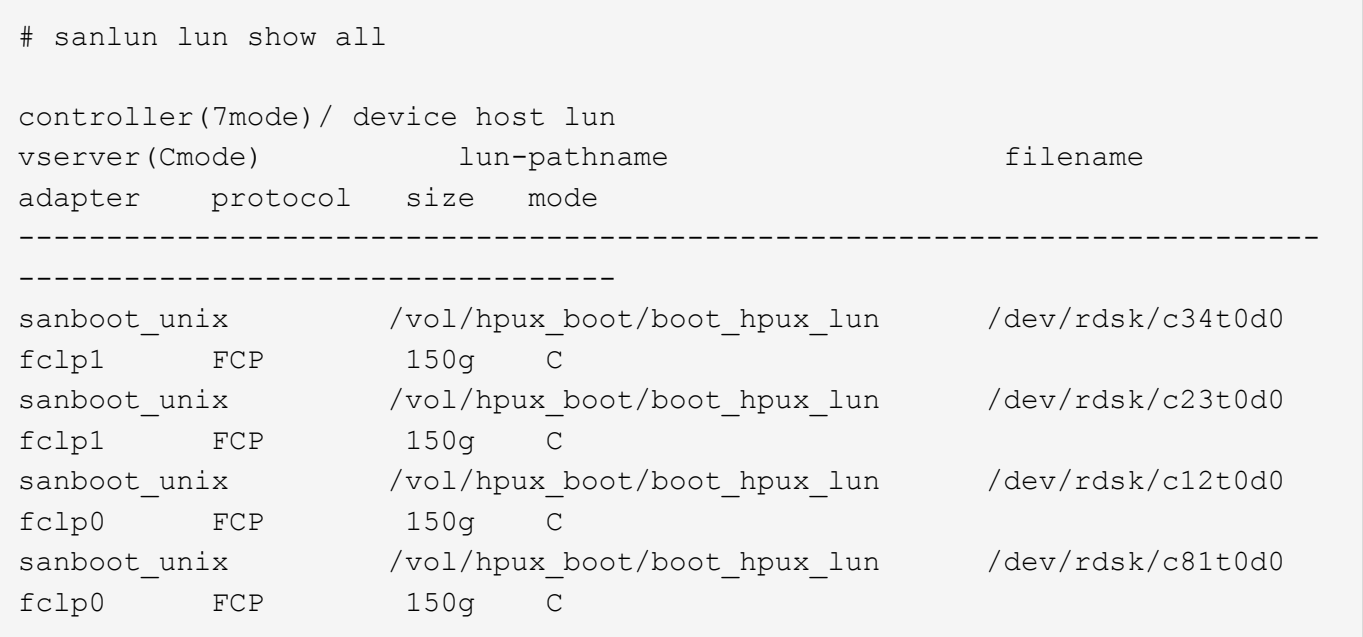

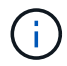

此工具組適用於所有主機公用程式組態和通訊協定。因此、部分內容會套用至一個組態、而非另 一個組態。使用未使用的元件不會影響您的系統效能。

### **HP-UX Host Utilities 6.0** 命令參照

您可以使用 HP-UX Unified Host Utilities 6.0 範例命令參照、使用主機公用程式工具來進行 端點對端點 NetApp 儲存組態驗證。

列出所有對應至主機的主機啟動器

您可以擷取對應至主機的所有主機啟動器清單。

# sanlun fcp show adapter -v

#### • 輸出範例 \*

```
adapter name: fclp2
WWPN: 10000000c985ef92
WWNN: 20000000c985ef92
driver name: fclp
model: AJ763-63001
model description: HP 8Gb Dual Channel PCI-e 2.0 FC HBA
serial number: MY19034N9U
hardware version: 3
driver version: @(#) FCLP: PCIe Fibre Channel driver (FibrChanl-02),
B.11.31.1805, Feb 5 2018, FCLP_IFC (3,2)
firmware version: 2.02X2 SLI-3 (U3D2.02X2)
Number of ports: 1 of 2
port type: Unknown
port state: Link Down
supported speed: 8 GBit/sec
negotiated speed: Speed not established
OS device name: /dev/fclp2
adapter name: fclp3
WWPN: 10000000c985ef93
WWNN: 20000000c985ef93
driver name: fclp
model: AJ763-63001
model description: HP 8Gb Dual Channel PCI-e 2.0 FC HBA
serial number: MY19034N9U
hardware version: 3
driver version: @(#) FCLP: PCIe Fibre Channel driver (FibrChanl-02),
B.11.31.1805, Feb 5 2018, FCLP_IFC (3,2)
firmware version: 2.02X2 SLI-3 (U3D2.02X2)
Number of ports: 2 of 2
port type: Unknown
port state: Link Down
supported speed: 8 GBit/sec
negotiated speed: Speed not established
OS device name: /dev/fclp3
```
### 列出所有對應至主機的**LUN**

您可以擷取對應至主機的所有 LUN 清單。

```
# sanlun lun show -p -v all
```
• 輸出範例 \*

```
\setminus  ONTAP Path:
vs hp cluster:/vol/chathpux_217_vol_en_1_10/hp_en_217_lun
                          LUN: 55
                      LUN Size: 15g
                   Host Device: /dev/rdisk/disk718
                         Mode: C
                           VG: /dev/vg_data
              Multipath Policy: A/A
             Multipath Provider: Native
-------- ---------- -------------------- -------
---------------------------------------------- -------------
host vserver /dev/dsk
HP A/A
path path filename host vserver
path failover
state type or hardware path adapter LIF
priority
-------- ---------- -------------------- -------
---------------------------------------------- -------------
up primary /dev/dsk/c37t6d7 fclp0 hpux_7
\overline{0}up primary /dev/dsk/c22t6d7 fclp1 hpux 8
0
up secondary /dev/dsk/c36t6d7 fclp0 hpux 5
1
up secondary /dev/dsk/c44t6d7 fclp1 hpux 6
1
```
### 列出從特定**SVM**對應至主機的所有**LUN**

您可以從特定 SVM 擷取對應至主機的所有 LUN 清單。

# sanlun lun show -p -v vs hp cluster

 ONTAP Path: vs hp\_cluster:/vol/chathpux\_217\_vol\_en\_1\_10/hp\_en\_217\_lun LUN: 55 LUN Size: 15g Host Device: /dev/rdisk/disk718 Mode: C VG: /dev/vg\_data Multipath Policy: A/A Multipath Provider: Native -------- ---------- -------------------- ------- ---------------------------------------------- ------------ host vserver /dev/dsk HP A/A path path filename host vserver path failover state type or hardware path adapter LIF priority -------- ---------- -------------------- ------- ---------------------------------------------- ------------ up primary /dev/dsk/c37t6d7 fclp0 hpux 7  $\overline{0}$ up primary /dev/dsk/c22t6d7 fclp1 hpux 8  $\overline{0}$ up secondary /dev/dsk/c36t6d7 fclp0 hpux 5 1 up secondary /dev/dsk/c44t6d7 fclp1 hpux 6 1

### 列出對應至主機之特定**LUN**的所有屬性

您可以擷取對應至主機之指定 LUN 的所有屬性清單。

```
# sanlun lun show -p -v
vs hp_cluster:/vol/chathpux_217_vol_en_1_5/hp_en_217_lun
```
 ONTAP Path: vs hp cluster:/vol/chathpux 217 vol en 1 5/hp en 217 lun LUN: 49 LUN Size: 15g Host Device: /dev/rdisk/disk712 Mode: C VG: /dev/vg\_data Multipath Policy: A/A Multipath Provider: Native -------- ---------- -------------------- ------- ---------------------------------------------- ------------ host vserver /dev/dsk HP A/A path path filename host vserver path failover state type or hardware path adapter LIF priority -------- ---------- -------------------- ------- ---------------------------------------------- ------------ up primary /dev/dsk/c37t6d1 fclp0 hpux 7  $\overline{0}$ up primary /dev/dsk/c22t6d1 fclp1 hpux 8  $\overline{0}$ up secondary /dev/dsk/c36t6d1 fclp0 hpux 5 1 up secondary /dev/dsk/c44t6d1 fclp1 hpux 6 1

### 依主機裝置檔案名稱列出 **ONTAP LUN** 屬性

您可以使用指定的主機裝置檔名來擷取 ONTAP LUN 屬性清單。

#sanlun lun show -dv /dev/rdisk/disk716

device the contract of the contract of the contract of the contract of the contract of the contract of the con host lun vserver lun-pathname filename adapter protocol size mode -------------------------------------------------------------------------- ------------------------------------------- vs hp cluster /vol/chathpux 217 vol en 1 14/hp en 217 lun /dev/rdisk/disk716 0 FCP 15g C LUN Serial number: 80D7l?NiNP5U Controller Model Name: AFF-A800 Vserver FCP nodename: 208400a098ba7afe Vserver FCP portname: 207e00a098ba7afe Vserver LIF name: hpux\_5 Vserver IP address: 10.141.54.30 10.141.54.35 10.141.54.37 10.141.54.33 10.141.54.31 Vserver volume name: chathpux\_217\_vol\_en\_1\_14 MSID::0x00000000000000000000000080915935 Vserver snapshot name:

列出附加至主機的所有**SVM**目標**LIF WWPN**

您可以擷取附加至主機的所有 SVM 目標 LIF WWPN 清單。

# sanlun lun show -wwpn

```
controller(7mode)/
vserver(Cmode) target wwpn lun-pathname
device filename
--------------------------------------------------------------------------
------------------------------
vs hp cluster 208300a098ba7afe
/vol/chathpux_217_vol_en_1_10/hp_en_217_lun /dev/rdsk/c22t6d7
vs hp cluster 208100a098ba7afe
/vol/chathpux_217_vol_en_1_10/hp_en_217_lun /dev/rdsk/c44t6d7
vs hp cluster 208200a098ba7afe
/vol/chathpux_217_vol_en_1_10/hp_en_217_lun /dev/rdsk/c37t6d7
vs hp cluster 207e00a098ba7afe
/vol/chathpux_217_vol_en_1_10/hp_en_217_lun /dev/rdsk/c36t6d7
vs hp cluster 207d00a098ba7afe /vol/chathpux 217 os/hp 217 os
/dev/rdsk/c18t7d4
vs hp_cluster 207f00a098ba7afe /vol/chathpux_217_os/hp_217_os
/dev/rdsk/c42t7d4
host adapter lun size mode
---------------------------------
fclp1 15g C
fclp1 15g C
fclp0 15g C
fclp0 15g C
fclp1 30g C
fclp0 30g C
```
## <span id="page-17-0"></span>**Linux**統一化主機公用程式

## **Linux Unified Host Utilities 7.1**版本說明

版本資訊說明新功能與增強功能、已知問題與限制、以及使用 ONTAP 儲存系統設定及管 理特定主機的重要注意事項。

如需主機公用程式所支援之作業系統版本和更新的詳細資訊、請參閱 ["NetApp](https://mysupport.netapp.com/matrix/imt.jsp?components=65623;64703;&solution=1&isHWU&src=IMT) [互通性對照表工具](https://mysupport.netapp.com/matrix/imt.jsp?components=65623;64703;&solution=1&isHWU&src=IMT)["](https://mysupport.netapp.com/matrix/imt.jsp?components=65623;64703;&solution=1&isHWU&src=IMT)。

新增功能

Linux 主機公用程式 7.1 版本包含下列新功能與增強功能:

• Linux 主機公用程式現在稱為 Linux 統一主機公用程式、因為它支援執行 SANtricity 的 NetApp E 系列儲存系 統、以及執行 ONTAP 的 AFF 、 FAS 和 ASA 系統。

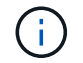

本文提及的任何主機公用程式或Linux主機公用程式、都是指Linux Unified Host Utilities。

- 現在支援下列作業系統:
	- SUSE Linux Enterprise Server 15系列
	- Oracle VM 3.2系列
	- Oracle Linux 6和7系列
	- Red Hat Enterprise Linux 6和7系列
	- SUSE Linux Enterprise Server 11 SP4
	- KVM和Xen、RHEV 6.4和6.5
	- Citrix XenServer
- 在 Red Hat Enterprise Linux ( RHEL ) 6 和 RHEL 7 主機上、現在支援用於設定伺服器設定檔的調整套 件。您可以使用 tuned-adm 根據環境設定不同設定檔的命令。例如、您也可以將虛擬來賓設定檔作為來賓 虛擬機器、並可將企業儲存設定檔用於使用企業儲存陣列 LUN 的組態。使用這些經過調整的套件、可改善 ONTAP 的處理量和延遲。
- 增加了 Broadcom Emulex 和 Marvell Qlogic 對 32GB FC 適配器的支持。

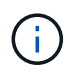

NetApp會繼續與Host Utilities合作、在初次發行後新增功能支援。如需支援功能及新增功能的最 新資訊、請參閱 ["NetApp](https://mysupport.netapp.com/matrix/imt.jsp?components=65623;64703;&solution=1&isHWU&src=IMT) [互通性對照表工具](https://mysupport.netapp.com/matrix/imt.jsp?components=65623;64703;&solution=1&isHWU&src=IMT)["](https://mysupport.netapp.com/matrix/imt.jsp?components=65623;64703;&solution=1&isHWU&src=IMT)。

### 已在此版本中修正

執行時發生間歇性主機作業系統故障問題 sanlun lun show -p 在 SLES12SP1 、 OL7.2 、 RHEL7.2 及 RHEL 6.8 中的命令在此版本中已修正。

已知問題與限制

Linux 主機公用程式 7.1 版本有下列已知問題和限制。

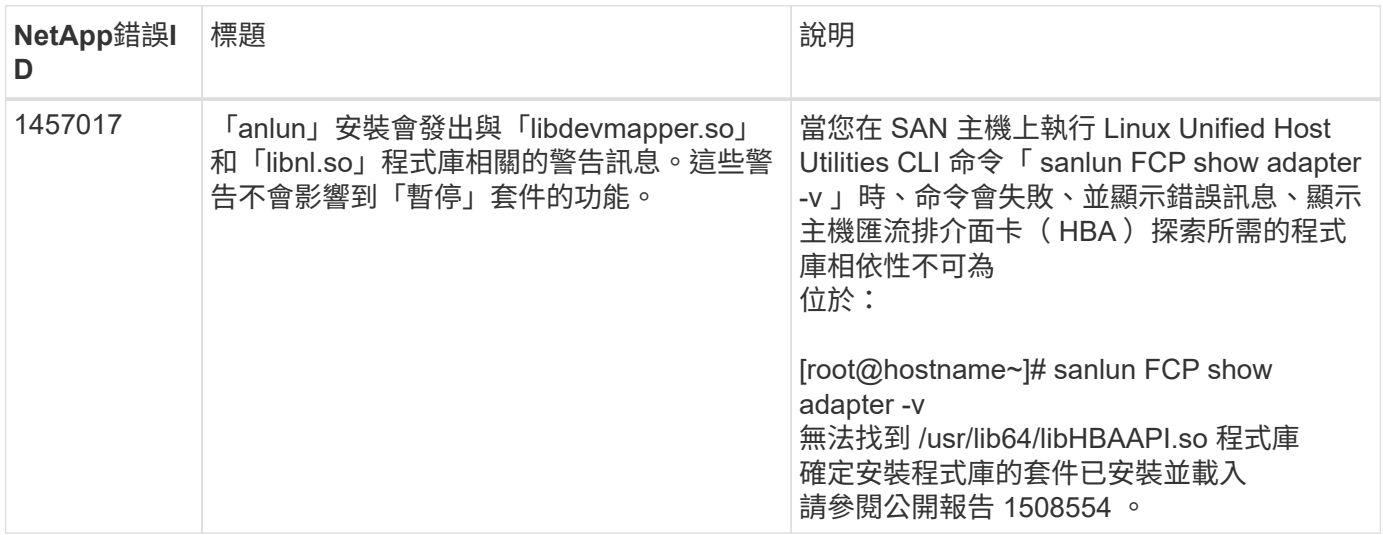

["NetApp](https://mysupport.netapp.com/site/bugs-online/product)[線上錯誤](https://mysupport.netapp.com/site/bugs-online/product)["](https://mysupport.netapp.com/site/bugs-online/product) 提供大多數已知問題的完整資訊、包括可能的建議因應措施。

## 安裝 **Linux Unified Host Utilities 7.1**

Linux 統一化主機公用程式 ( Luhu ) 可協助您管理連接至 Linux 主機的 NetApp ONTAP

儲存設備。NetApp 強烈建議您安裝 Linux 統一化主機公用程式、但這不是強制性的。公 用程式不會變更Linux主機上的任何設定。這些公用程式可改善管理、並協助NetApp客戶 支援部門收集您的組態相關資訊。

支援下列 Linux 套裝作業系統:

- Red Hat Enterprise Linux
- SUSE Linux Enterprise Server
- Oracle Linux
- Oracle VM
- Citrix XenServer

### 您需要的產品

NetApp Linux Unified Host Utilities軟體套件可在上取得 ["NetApp](https://mysupport.netapp.com/site/products/all/details/hostutilities/downloads-tab/download/61343/7.1/downloads) [支援](https://mysupport.netapp.com/site/products/all/details/hostutilities/downloads-tab/download/61343/7.1/downloads)[網站](https://mysupport.netapp.com/site/products/all/details/hostutilities/downloads-tab/download/61343/7.1/downloads)["](https://mysupport.netapp.com/site/products/all/details/hostutilities/downloads-tab/download/61343/7.1/downloads) 在32位元或64位元.rpm檔案中。

• 為了確保作業可靠、您必須確認整個iSCSI、FC或FCoE組態均受到支援。

您可以使用 ["NetApp](https://mysupport.netapp.com/matrix/imt.jsp?components=65623;64703;&solution=1&isHWU&src=IMT) [互通性對照表工具](https://mysupport.netapp.com/matrix/imt.jsp?components=65623;64703;&solution=1&isHWU&src=IMT)["](https://mysupport.netapp.com/matrix/imt.jsp?components=65623;64703;&solution=1&isHWU&src=IMT) 以驗證組態。

• 您必須安裝廠商支援網站上提供的主機匯流排介面卡( HBA )管理套件。

管理軟體可讓 SAN 工具組命令收集 FC HBA 的相關資訊、例如其 WWPN 。適用於 sanlun fcp show adapter 命令若要運作、請確認下列套件已正確安裝:

- Marvell QLogic HBA QConverteConsole CLI
- Broadcom Emulex HBA OneCommand Manager 核心應用程式 CLI
- Marvell Brocade HBA Brocade Command Utility CLI
- 每個 Linux 發行套件可用的 RPM 套件「 libhbaapi 」和「 libhbalinux 」應安裝在主機作業系統上。

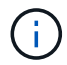

Linux Unified Host Utilities 軟體不支援 NVMe over Fibre Channel ( NVMe / FC ) 和 NVMe over TCP ( NVMe / TCP )主機傳輸協定。

### 步驟

1. 如果您目前已安裝Linux Unified Host Utilities版本、請使用下列命令將其移除:

rpm -e netapp linux unified host utilities-7-1

若為舊版 Linux 主機公用程式、請移至安裝主機公用程式軟體的目錄、然後輸入 uninstall 命令以移除已安裝 的套件。

- 2. 從下載32位元或64位元Linux Unified Host Utilities軟體套件 ["NetApp](https://mysupport.netapp.com/site/products/all/details/hostutilities/downloads-tab/download/61343/7.1/downloads) [支援](https://mysupport.netapp.com/site/products/all/details/hostutilities/downloads-tab/download/61343/7.1/downloads)[網站](https://mysupport.netapp.com/site/products/all/details/hostutilities/downloads-tab/download/61343/7.1/downloads)["](https://mysupport.netapp.com/site/products/all/details/hostutilities/downloads-tab/download/61343/7.1/downloads) 到您的主機。
- 3. 移至您下載軟體套件的目錄、然後使用下列命令進行安裝:

rpm -ivh netapp linux unified host utilities-7-1.x86 xx.rpm

◦ 輸出範例 \*

```
Verifying... #################################
[100%]
Preparing... #################################
[100%]
Updating / installing...
    1:netapp_linux_unified_host_utiliti#################################
[100%]
```
4. 驗證安裝:

sanlun version

◦ 輸出範例 \*

sanlun version 7.1.386.1644

### **Linux** 核心的建議驅動程式設定

當您設定 FC 環境時、若使用與 Linux 核心搭售的原生收件匣驅動程式、則可以使用驅動程式的預設值。

### **SAN**工具套件

Linux Unified Host Utilities是NetApp主機軟體、可在Linux主機上提供命令列工具套件。

當您安裝NetApp主機公用程式套件時、會自動安裝此工具套件。此套件提供「資源」公用程式、可協助您管 理LUN和HBA。「lanlun」命令會傳回對應至主機的LUN資訊、多重路徑、以及建立啟動器群組所需的資訊。

範例

在以下範例中、「左LUN show」命令會傳回LUN資訊。

# sanlun lun show all

輸出範例:

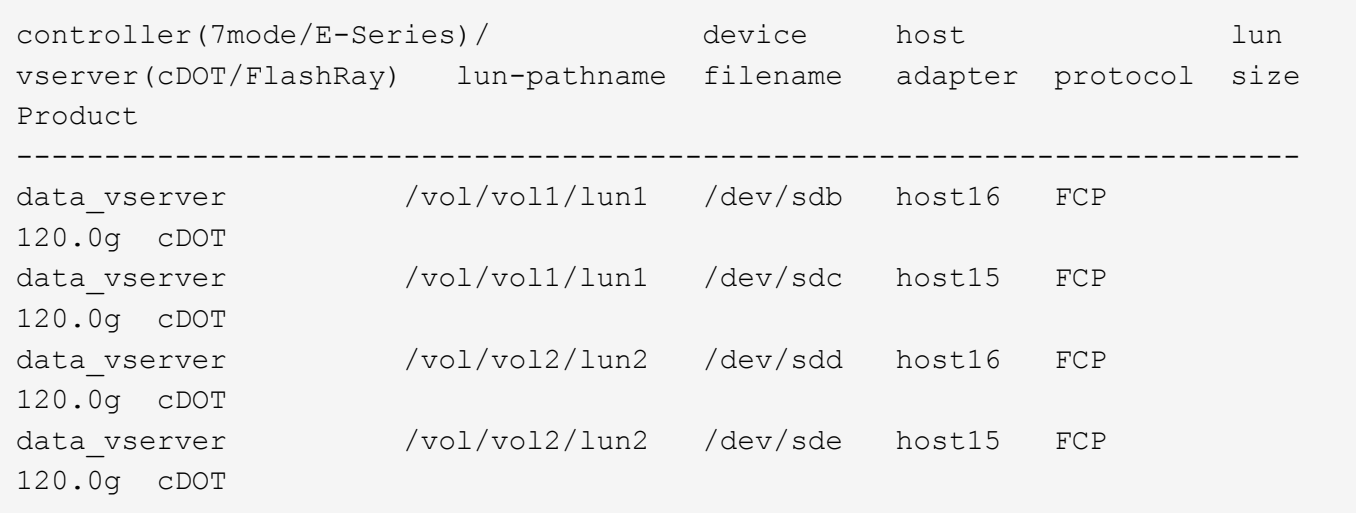

- $\bigodot$
- 此工具套件適用於Host Utilities的所有組態和傳輸協定。因此、部分內容會套用至一個組態、 而非另一個組態。使用未使用的元件不會影響您的系統效能。
- Citrix XenServer、Oracle VM和Red Hat Enterprise Virtualization Hypervisor不支援SAN工具 套件。

## **Linux Unified Host Utilities 7.1** 命令參照

您可以使用 Linux Unified Host Utilities 7.1 範例命令參考、使用主機公用程式工具來進行 端點對端點 NetApp 儲存組態驗證。

列出所有對應至主機的主機啟動器

您可以擷取對應至主機的所有主機啟動器清單。

```
# sanlun fcp show adapter -v
```

```
adapter name: host15
WWPN: 10000090fa022736
WWNN: 20000090fa022736
driver name: lpfc
model: LPe16002B-M6
model description: Emulex LPe16002B-M6 PCIe 2-port 16Gb Fibre Channel
Adapter
serial number: FC24637890
hardware version: 0000000b 00000010 00000000
driver version: 12.8.0.5; HBAAPI(I) v2.3.d, 07-12-10
firmware version: 12.8.340.8
Number of ports: 1
port type: Fabric
port state: Operational
supported speed: 4 GBit/sec, 8 GBit/sec, 16 GBit/sec
negotiated speed: 16 GBit/sec
OS device name: /sys/class/scsi host/host15
adapter name: host16
WWPN: 10000090fa022737
WWNN: 20000090fa022737
driver name: lpfc
model: LPe16002B-M6
model description: Emulex LPe16002B-M6 PCIe 2-port 16Gb Fibre Channel
Adapter
serial number: FC24637890
hardware version: 0000000b 00000010 00000000
driver version: 12.8.0.5; HBAAPI(I) v2.3.d, 07-12-10
firmware version: 12.8.340.8
Number of ports: 1
port type: Fabric
port state: Operational
supported speed: 4 GBit/sec, 8 GBit/sec, 16 GBit/sec
negotiated speed: 16 GBit/sec
OS device name: /sys/class/scsi host/host16
```
### 列出所有對應至主機的**LUN**

您可以擷取對應至主機的所有 LUN 清單。

# sanlun lun show -p -v all

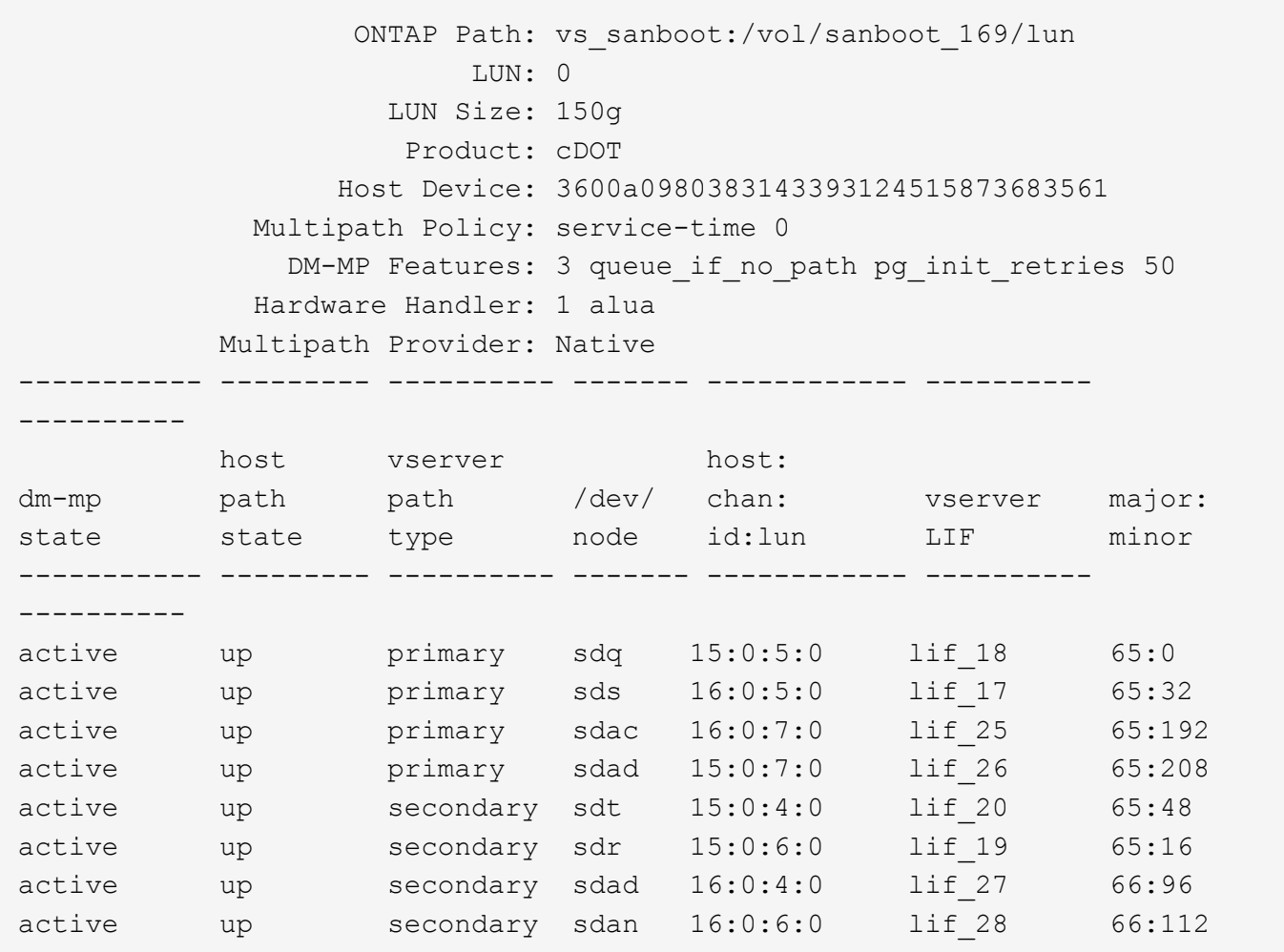

### 列出從特定**SVM**對應至主機的所有**LUN**

您可以從特定儲存 VM ( SVM )擷取對應至主機的所有 LUN 清單。

# sanlun lun show -p -v vs\_sanboot

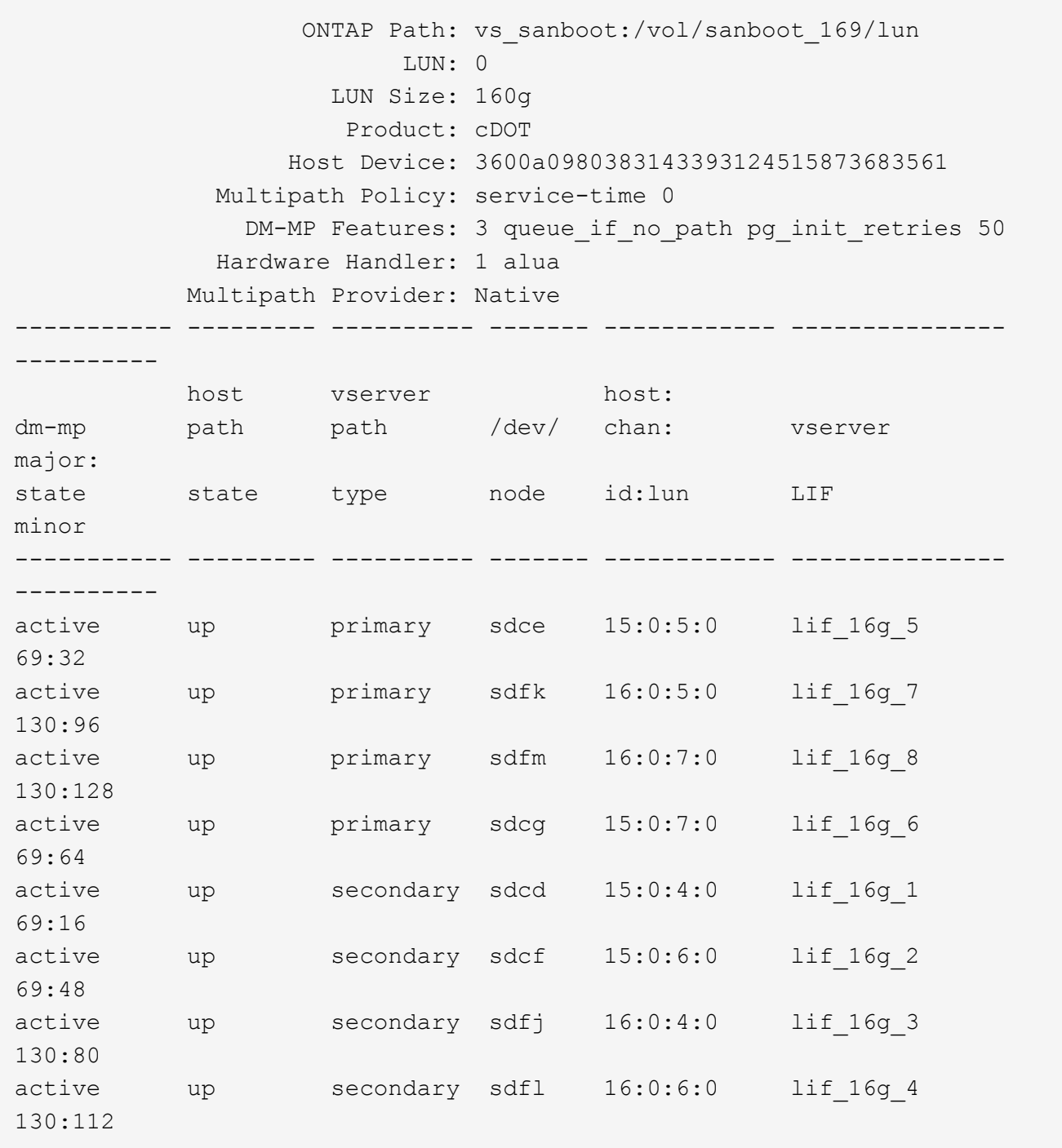

### 列出對應至主機之特定**LUN**的所有屬性

您可以擷取對應至主機之指定 LUN 的所有屬性清單。

# sanlun lun show -p -v vs\_sanboot:/vol/sanboot\_169/lun

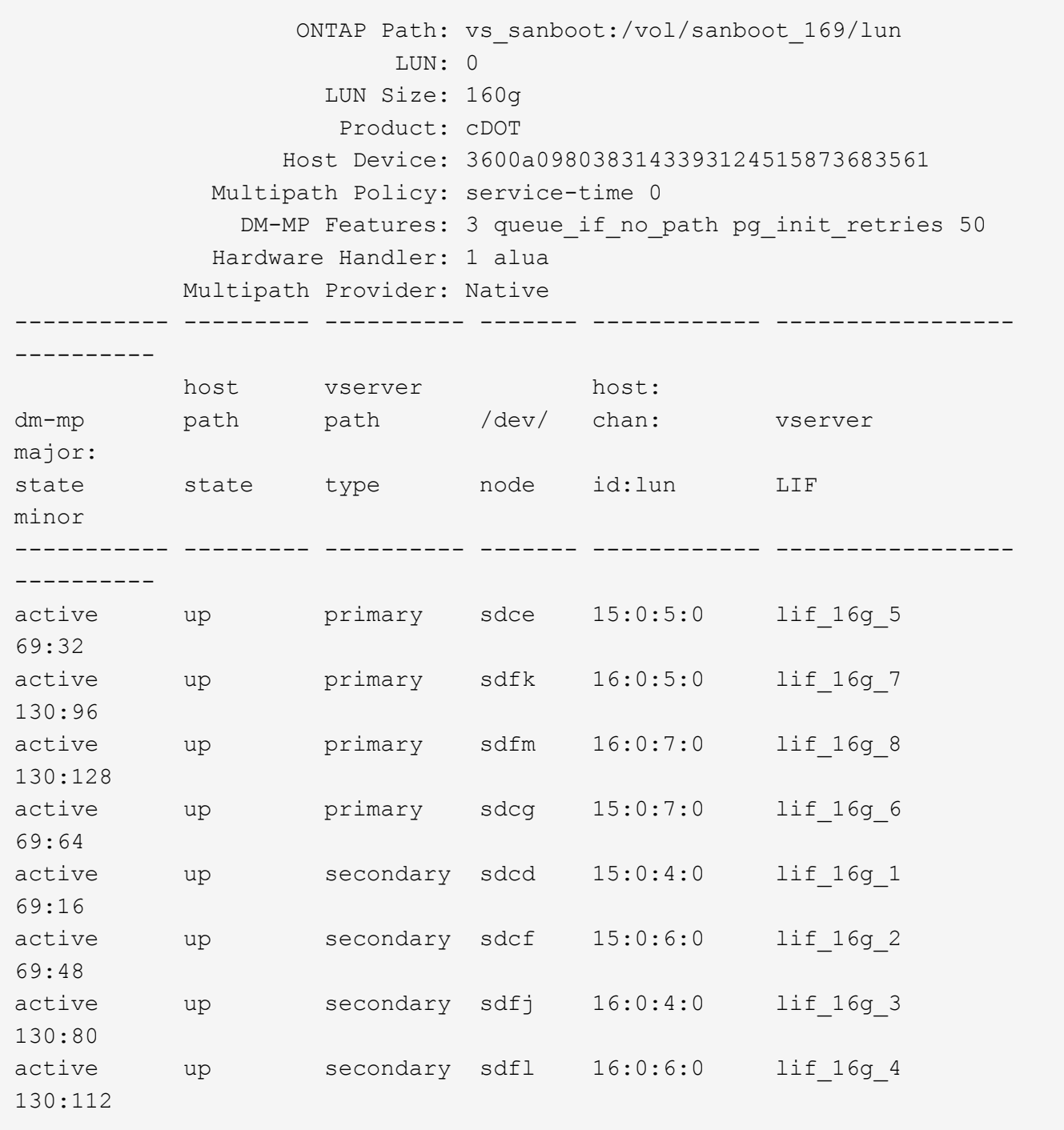

### 列出**ONTAP** 將特定**LUN**對應至主機的**SVM**身分識別

您可以擷取 ONTAP SVM 身分識別清單、將特定 LUN 對應至清單。

# sanlun lun show -m -v vs\_sanboot:/vol/sanboot\_169/lun

device the contract of the contract of the contract of the contract of the contract of the contract of the con host lun vserver lun-pathname filename adapter protocol size product -------------------------------------------------------------------------- ------------------------------------ vs\_sanboot /vol/sanboot\_169/lun /dev/sdfm host16 FCP 160g cDOT LUN Serial number: 81C91\$QXsh5a Controller Model Name: AFF-A400 Vserver FCP nodename: 2008d039ea1308e5 Vserver FCP portname: 2010d039ea1308e5 Vserver LIF name: lif\_16g\_8 Vserver IP address: 10.141.12.165 10.141.12.161 10.141.12.163 Vserver volume name: sanboot\_169 MSID::0x000000000000000000000000809E7CC3 Vserver snapshot name:

### 依主機裝置檔案名稱列出 **ONTAP LUN** 屬性

您可以依主機裝置檔案名稱擷取 ONTAP LUN 屬性清單。

# sanlun lun show -d /dev/sdce

• 輸出範例 \*

```
controller(7mode/E-Series)/ device host
lun
vserver(cDOT/FlashRay) lun-pathname filename adapter
protocol size product
--------------------------------------------------------------------------
--------------------------
vs sanboot /vol/sanboot 169/lun /dev/sdce host15
FCP 160g cDOT
[root@sr630-13-169 ~]#
```
### 列出附加至主機的所有**SVM**目標**LIF WWPN**

您可以擷取附加至主機的所有 SVM 目標 LIF WWPN 清單。

# sanlun lun show -wwpn

### • 輸出範例 \*

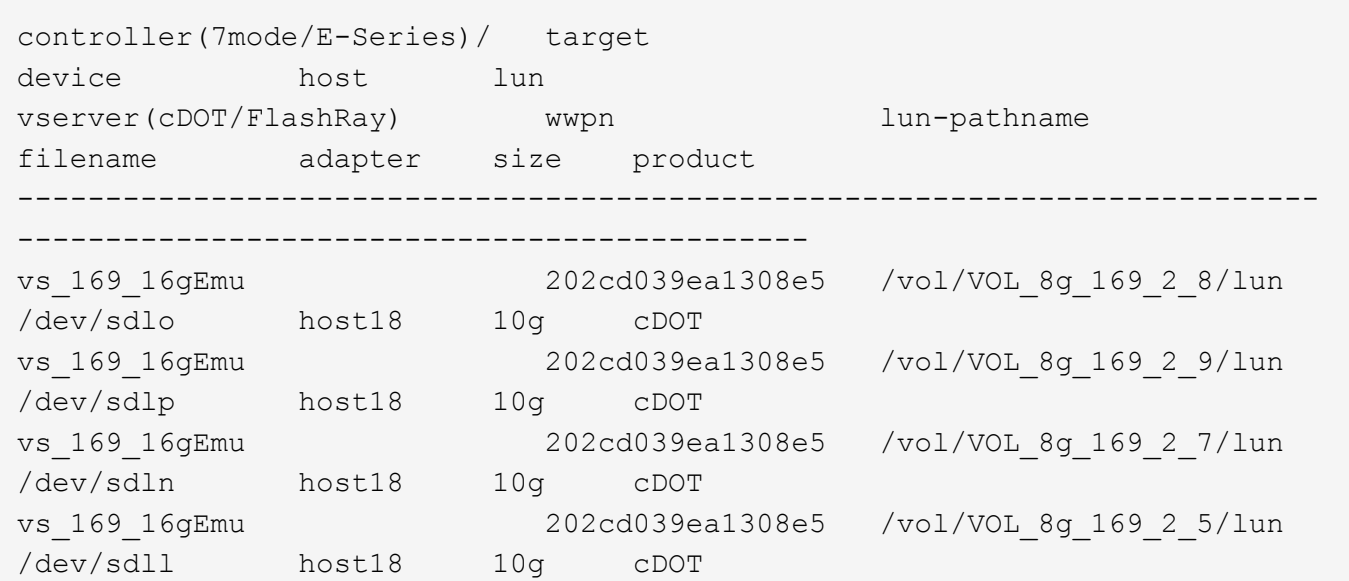

### 列出**ONTAP** 特定**SVM**目標**LIF WWPN**在主機上看到的**LUN**

您可以擷取指定 SVM 目標 LIF WWPN 在主機上所注意到的 ONTAP LUN 清單。

# sanlun lun show -wwpn 2010d039ea1308e5

• 輸出範例 \*

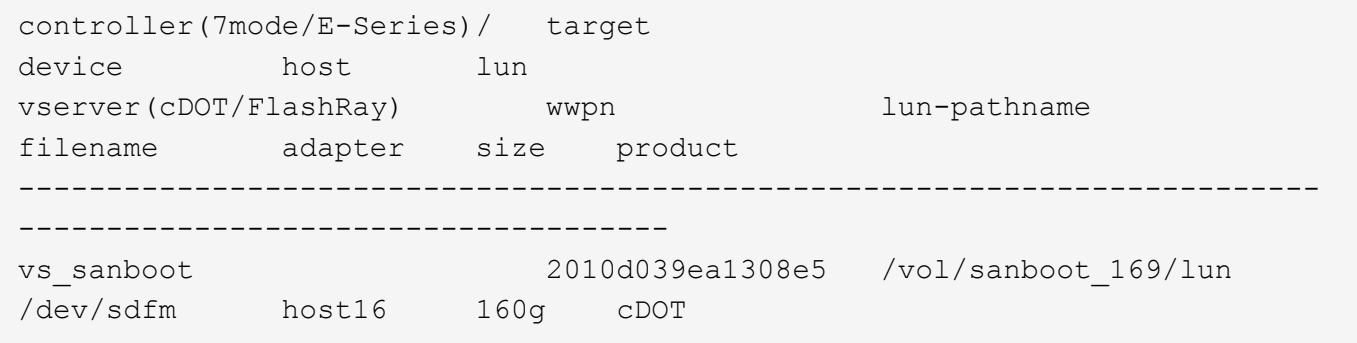

## <span id="page-27-0"></span>**Solaris**主機公用程式

## **Solaris Host Utilities 6.2**版本說明

發行說明說明描述了新的功能和增強功能、目前版本中修正的問題、已知問題和限制、以

## 及與使用 ONTAP 儲存系統設定和管理特定 Solaris 主機相關的重要注意事項。

如需主機公用程式所支援之作業系統版本和更新的詳細資訊、請參閱 ["NetApp](https://mysupport.netapp.com/matrix/imt.jsp?components=85803;&solution=1&isHWU&src=IMT) [互通性對照表工具](https://mysupport.netapp.com/matrix/imt.jsp?components=85803;&solution=1&isHWU&src=IMT)["](https://mysupport.netapp.com/matrix/imt.jsp?components=85803;&solution=1&isHWU&src=IMT)。

已知問題與限制

您應該瞭解下列已知問題和限制、這些問題和限制可能會影響特定主機的效能。

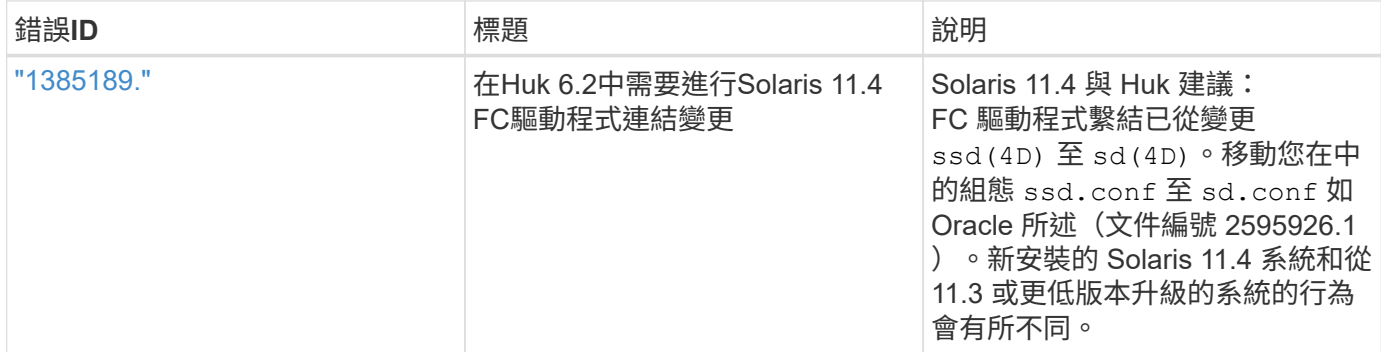

["NetApp](https://mysupport.netapp.com/site/)[線上錯誤](https://mysupport.netapp.com/site/)["](https://mysupport.netapp.com/site/) 提供大多數已知問題的完整資訊、包括可能的建議因應措施。您可能想要使用的一些關鍵字 組合和錯誤類型包括:

• FCP 一般:顯示與特定主機無關的 FC 和主機匯流排介面卡( HBA )錯誤。

• FCP - Solaris

### 安裝 **Solaris Host Utilities 6.2**

Solaris 統一化主機公用程式可協助您管理附加至 Solaris 主機的 NetApp ONTAP 儲存設 備。

Solaris Host Utilities 6.2支援多種Solaris環境和多種傳輸協定。主要的主機公用程式環境包括:

- •原生作業系統搭配MPxIO、搭配使用SPARC處理器或x8/64處理器的系統光纖通道(FC)或iSCSI傳輸協 定。
- Veritas Dynamic Multipathing ( DMP )搭配使用 SPARC 處理器的系統上的 FC 或 iSCSI 傳輸協定、或是 使用 x86\_64 處理器的系統上的 iSCSI 傳輸協定。

Solaris Unified Host Utilities 6.2繼續支援下列版本的Solaris:

- Solaris 11.x系列
- Solaris 10.x系列

您需要的產品

• 若要確保操作可靠、請確認您的整個 iSCSI 、 FC 或 FCoE 組態均受到支援。

您可以使用 ["NetApp](https://mysupport.netapp.com/matrix/imt.jsp?components=71102;&solution=1&isHWU&src=IMT) [互通性對照表工具](https://mysupport.netapp.com/matrix/imt.jsp?components=71102;&solution=1&isHWU&src=IMT)["](https://mysupport.netapp.com/matrix/imt.jsp?components=71102;&solution=1&isHWU&src=IMT) 以驗證組態。

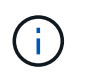

NetApp Solaris主機公用程式軟體套件可在上取得 ["NetApp](https://mysupport.netapp.com/site/products/all/details/hostutilities/downloads-tab/download/61343/6.2/downloads) [支援](https://mysupport.netapp.com/site/products/all/details/hostutilities/downloads-tab/download/61343/6.2/downloads)[網站](https://mysupport.netapp.com/site/products/all/details/hostutilities/downloads-tab/download/61343/6.2/downloads)["](https://mysupport.netapp.com/site/products/all/details/hostutilities/downloads-tab/download/61343/6.2/downloads) 為處理器提供壓縮檔案格 式。您可以從Support網站下載適用於您環境的Host Utilities軟體套件。

#### 步驟

- 1. 以root身分登入主機。
- 2. 從下載內含主機公用程式的壓縮檔案複本 ["NetApp](https://mysupport.netapp.com/site/products/all/details/hostutilities/downloads-tab/download/61343/6.2/downloads) [支援](https://mysupport.netapp.com/site/products/all/details/hostutilities/downloads-tab/download/61343/6.2/downloads)[網站](https://mysupport.netapp.com/site/products/all/details/hostutilities/downloads-tab/download/61343/6.2/downloads)["](https://mysupport.netapp.com/site/products/all/details/hostutilities/downloads-tab/download/61343/6.2/downloads) 到主機上的目錄。

在準備本文件時、壓縮檔案稱為:

- SPARC CPU: 「NetApp\_solaris主機公用程式 6\_2\_SPARC.tar.gz」
- x86/x64 CPU: 「netapp\_solaris主機公用程式 6 2 amd.tar.gz」
- 3. 前往內含下載內容的目錄。
- 4. 使用解壓縮檔案 gunzip 命令:

gunzip NetApp\_solution\_host\_utilitutions\_6\_2\_SPARC.tar.gz

5. 解壓縮檔案。您可以使用 tar xvf 執行此作業的命令。

"# tar xvf netapp\_solaris主機公用程式 6\_2\_SPARC.tar

6. 將您從tar檔案擷取的套件新增至主機。您可以使用「pkgadd」命令來執行此作業。

這些套件會新增至「/opt/NTAP/SANToolkit / bin」目錄。以下範例使用「pkgadd(軟體組新增))指令來安 裝Solaris安裝套件:

按#鍵

7. 使用「pkginfo」命令或「ls - al」命令、確認工具組已成功安裝。

```
# ls -alR /opt/NTAP/SANToolkit
/opt/NTAP/SANToolkit:
total 1038
drwxr-xr-x 3 root sys 4 Jul 22 2019 .
drwxr-xr-x 3 root sys 3 Jul 22 2019 ..
drwxr-xr-x 2 root sys 6 Jul 22 2019 bin
-r-xr-xr-x 1 root sys 432666 Sep 13 2017 NOTICES.PDF
/opt/NTAP/SANToolkit/bin:
total 7962
drwxr-xr-x 2 root sys 6 Jul 22 2019 .
drwxr-xr-x 3 root sys 4 Jul 22 2019 ..
-r-xr-xr-x 1 root sys 2308252 Sep 13 2017 host config
-r-xr-xr-x 1 root sys 995 Sep 13 2017 san version
-r-xr-xr-x 1 root sys 1669204 Sep 13 2017 sanlun
-r-xr-xr-x 1 root sys 677 Sep 13 2017 vidpid.dat
# (cd /usr/share/man/man1; ls -al host_config.1 sanlun.1)
-r-xr-xr-x 1 root sys 12266 Sep 13 2017 host config.1
-r-xr-xr-x 1 root sys 9044 Sep 13 2017 sanlun.1
```
8. 完成後、請使用設定環境的主機參數 /opt/NTAP/SANToolkit/bin/host\_config 命令:

- MPxIO
- Veritas DMP
- 9. 驗證安裝:

《Anlun版本》

### **SAN**工具套件

Solaris主機公用程式是NetApp主機軟體、可在Oracle Solaris主機上提供命令列工具套件。此工具套件會在您安 裝NetApp主機公用程式套件時安裝。此套件提供 sanlun 可協助您管理 LUN 和主機匯流排介面卡( HBA )的 公用程式。。 sanlun 命令會傳回對應至主機的 LUN 、多重路徑及建立啟動器群組所需的資訊。

範例

在以下範例中、「左LUN show」命令會傳回LUN資訊。

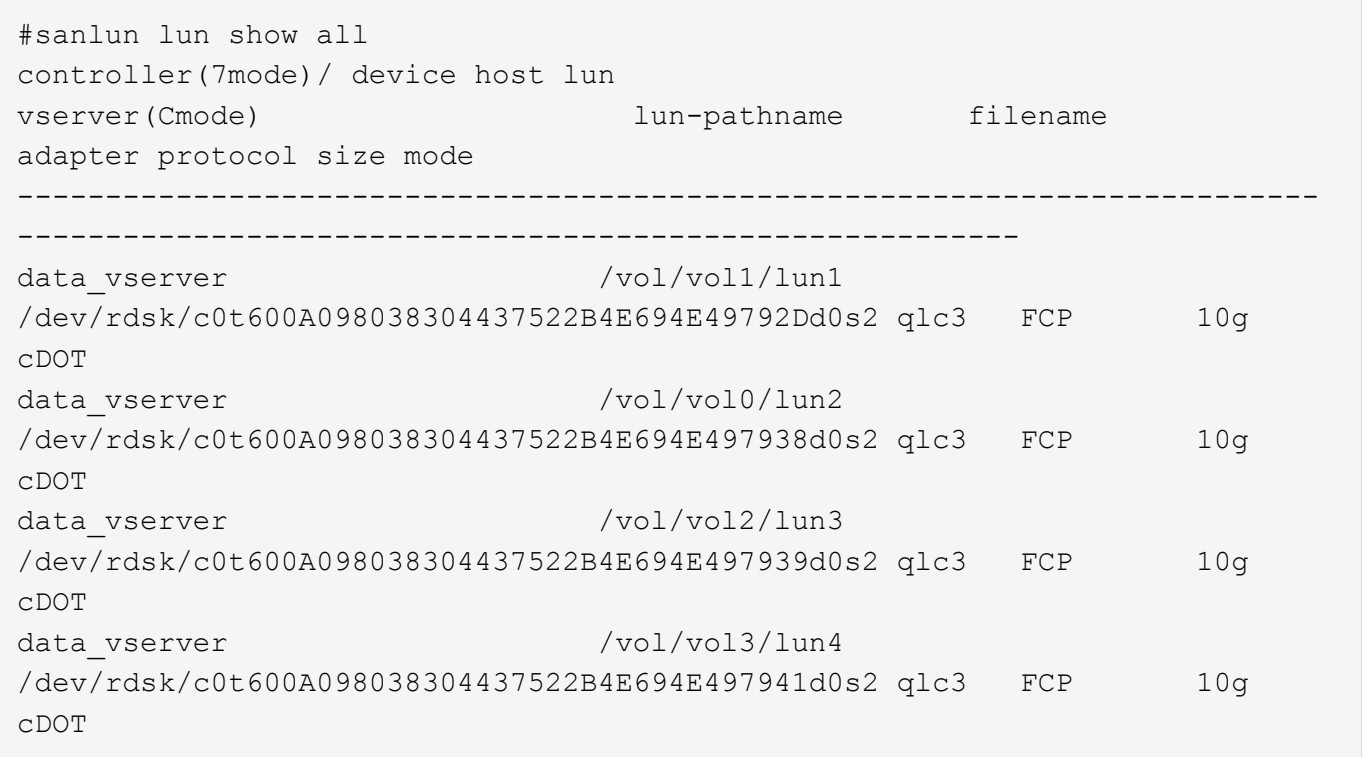

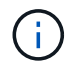

此工具組適用於所有主機公用程式組態和通訊協定。因此、某些工具組內容可能會套用至某個組 態、但不會套用至另一個組態。使用未使用的元件不會影響您的系統效能。

### **Solaris Host Utilities 6.2** 命令參照

您可以使用 Solaris 主機公用程式 6.2 範例命令參照、使用主機公用程式工具進行端點對端 點 NetApp 儲存組態驗證。

### 列出所有對應至主機的主機啟動器

### 您可以擷取對應至主機的所有主機啟動器清單。

# sanlun fcp show adapter -v

```
adapter name: qlc3
WWPN: 21000024ff17a301
WWNN: 20000024ff17a301
driver name: qlc
model: 7335902
model description: 7115462, Oracle Storage Dual-Port 32 Gb Fibre Channel
PCIe HBA
serial number: 463916R+1720333838
hardware version: Not Available
driver version: 210226-5.10
firmware version: 8.08.04
Number of ports: 1 of 2
port type: Fabric
port state: Operational
supported speed: 8 GBit/sec, 16 GBit/sec, 32 GBit/sec
negotiated speed: 32 GBit/sec
OS device name: /dev/cfg/c7
adapter name: qlc2
WWPN: 21000024ff17a300
WWNN: 20000024ff17a300
driver name: qlc
model: 7335902
model description: 7115462, Oracle Storage Dual-Port 32 Gb Fibre Channel
PCIe HBA
serial number: 463916R+1720333838
hardware version: Not Available
driver version: 210226-5.10
firmware version: 8.08.04
Number of ports: 2 of 2
port type: Fabric
port state: Operational
supported speed: 8 GBit/sec, 16 GBit/sec, 32 GBit/sec
negotiated speed: 16 GBit/sec
OS device name: /dev/cfg/c6
```
### 列出所有對應至主機的**LUN**

您可以擷取對應至主機的所有 LUN 清單。

# sanlun lun show -p -v all

• 輸出範例 \*

```
  ONTAP Path: data_vserver:/vol1/lun1
                               LUN: 1
                         LUN Size: 10g
                      Host Device:
/dev/rdsk/c0t600A0980383044485A3F4E694E4F775Ad0s2
                              Mode: C
               Multipath Provider: Sun Microsystems
                 Multipath Policy: Native
```
列出從特定**SVM/**中對應至主機的所有**LUN**、列出對應至主機之特定**LUN**的所有屬性

您可以從特定 SVM 擷取對應至主機的所有 LUN 清單。

# sanlun lun show -p -v sanboot unix`

• 輸出範例 \*

```
ONTAP Path: sanboot unix:/vol/sol boot/sanboot lun
                              LUN: 0
                         LUN Size: 180.0g
```
### 依主機裝置檔案名稱列出 **ONTAP LUN** 屬性

您可以透過指定主機裝置檔案名稱來擷取所有 ONTAP LUN 屬性的清單。

```
# sanlun lun show all
```
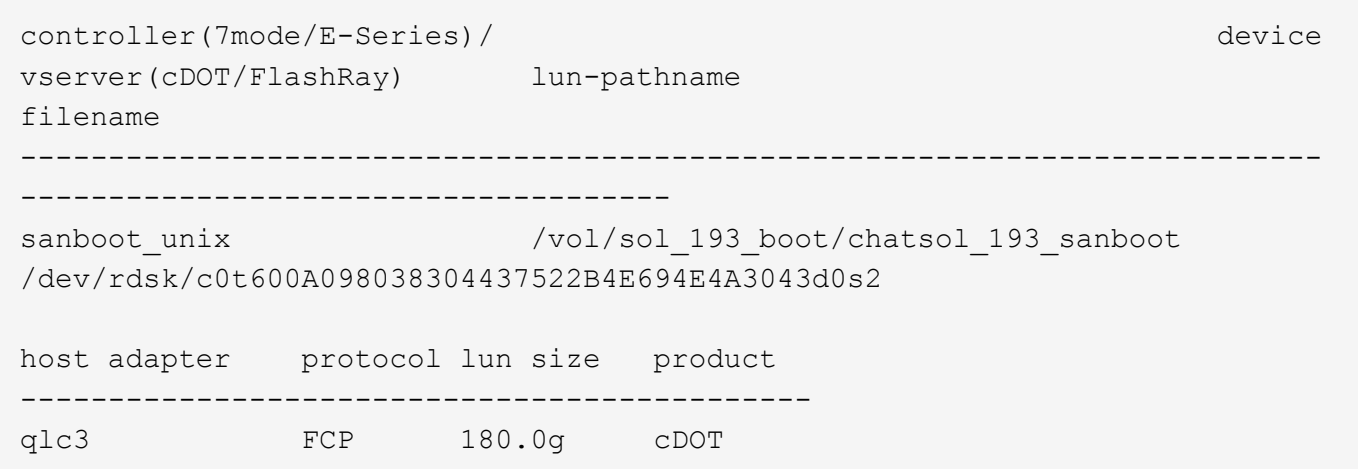

## <span id="page-33-0"></span>**Windows**統一化主機公用程式

=

:allow-uri-read:

## 安裝 **Windows Unified Host Utilities 7.2**

Windows 整合式主機公用程式 ( Wuhu ) 可讓您將 Windows 主機電腦連線至 NetApp 儲 存系統。

Windows Unified Host Utilities 支援下列版本的 Windows :

- Windows 2022
- Windows 2019
- Windows 2016
- Windows 2012R2
- Windows 2012

Windows Unified Host Utilities 包含一個安裝程式、可設定所需的 Windows 登錄和主機匯流排介面卡( HBA ) 參數、讓 Windows 主機能夠正確處理 NetApp ONTAP 和 E 系列平台的儲存系統行為。

安裝 Host Utilities 軟體時、安裝程式會設定所需的 Windows 登錄和 HBA 參數。

下列程式和檔案會安裝在Windows主機電腦上。預設目錄為「C:\Program Files\NetApp\Windows Host Utilities」。

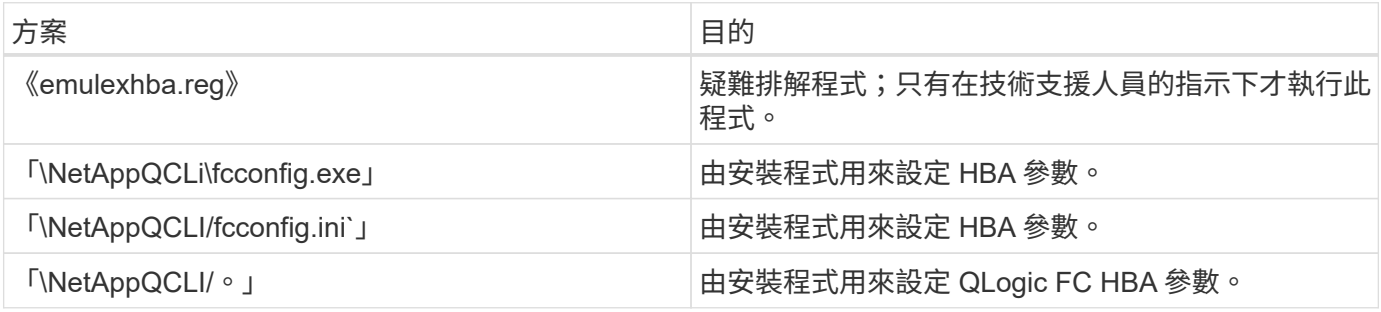

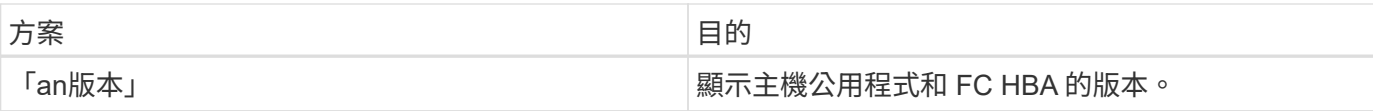

主機公用程式支援不同的 Windows 主機組態、通訊協定和多重路徑選項。如需詳細資訊、請參閱 ["NetApp](https://mysupport.netapp.com/matrix/) [互通](https://mysupport.netapp.com/matrix/) [性對照表工具](https://mysupport.netapp.com/matrix/)["](https://mysupport.netapp.com/matrix/)。

### 驗證您的主機和儲存系統組態

安裝主機公用程式之前、您必須確認主機公用程式版本支援您的主機和儲存系統組態、以便軟體正確安裝。

步驟

1. 檢查中支援的組態 ["NetApp](http://mysupport.netapp.com/matrix) [互通性對照表工具](http://mysupport.netapp.com/matrix)["](http://mysupport.netapp.com/matrix)。

2. 檢查中個別主機所需的 Hotfix ["SAN](https://docs.netapp.com/us-en/ontap-sanhost/index.html)[主機](https://docs.netapp.com/us-en/ontap-sanhost/index.html)[Windows](https://docs.netapp.com/us-en/ontap-sanhost/index.html)[文件](https://docs.netapp.com/us-en/ontap-sanhost/index.html)["](https://docs.netapp.com/us-en/ontap-sanhost/index.html)。

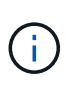

。 ["](https://docs.netapp.com/us-en/ontap-sanhost/hu_windows_2022.html)[使用](https://docs.netapp.com/us-en/ontap-sanhost/hu_windows_2022.html)[Windows Server 2022 ONTAP](https://docs.netapp.com/us-en/ontap-sanhost/hu_windows_2022.html) [搭配](https://docs.netapp.com/us-en/ontap-sanhost/hu_windows_2022.html)[使用](https://docs.netapp.com/us-en/ontap-sanhost/hu_windows_2022.html)["](https://docs.netapp.com/us-en/ontap-sanhost/hu_windows_2022.html) 文件提供相關指示 ["](https://docs.netapp.com/us-en/ontap-sanhost/hu_windows_2022.html#installing-windows-hotfixes)[安裝](https://docs.netapp.com/us-en/ontap-sanhost/hu_windows_2022.html#installing-windows-hotfixes)[Windows](https://docs.netapp.com/us-en/ontap-sanhost/hu_windows_2022.html#installing-windows-hotfixes)[修](https://docs.netapp.com/us-en/ontap-sanhost/hu_windows_2022.html#installing-windows-hotfixes)[補](https://docs.netapp.com/us-en/ontap-sanhost/hu_windows_2022.html#installing-windows-hotfixes)[程](https://docs.netapp.com/us-en/ontap-sanhost/hu_windows_2022.html#installing-windows-hotfixes) [式](https://docs.netapp.com/us-en/ontap-sanhost/hu_windows_2022.html#installing-windows-hotfixes)["](https://docs.netapp.com/us-en/ontap-sanhost/hu_windows_2022.html#installing-windows-hotfixes) 適用於Windows伺服器2022。請參閱主機組態類別中的 Windows 文件、以尋找舊版 Windows 伺服器的相關 Hotfix 資訊。

3. 新增 iSCSI 、 FCP 或 NVMe 授權、然後啟動目標服務。

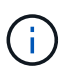

FC 和 iSCSI 通訊協定不需要在使用 SANtricity Storage Manager 的 E 系列儲存系統上取得授 權。

4. 驗證您的纜線。

請參閱 ["SAN](https://docs.netapp.com/us-en/ontap/san-config/index.html)[組態參](https://docs.netapp.com/us-en/ontap/san-config/index.html)[考](https://docs.netapp.com/us-en/ontap/san-config/index.html)["](https://docs.netapp.com/us-en/ontap/san-config/index.html) 您的 ONTAP 或版本說明文件 ["E](https://docs.netapp.com/us-en/e-series/install-hw-cabling/index.html) [系列](https://docs.netapp.com/us-en/e-series/install-hw-cabling/index.html)[硬](https://docs.netapp.com/us-en/e-series/install-hw-cabling/index.html)[體](https://docs.netapp.com/us-en/e-series/install-hw-cabling/index.html)[纜](https://docs.netapp.com/us-en/e-series/install-hw-cabling/index.html)[線](https://docs.netapp.com/us-en/e-series/install-hw-cabling/index.html)["](https://docs.netapp.com/us-en/e-series/install-hw-cabling/index.html) 以取得詳細的纜線和組態資訊。

### 設定**FC HBA**和交換器

安裝及設定一或多個支援的 FC 主機匯流排介面卡( HBA )、以便 FC 連線至儲存系統。

Windows 主機公用程式安裝程式會設定所需的 FC HBA 設定。

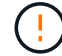

請勿手動變更 HBA 設定。

步驟

- 1. 根據 HBA 廠商提供的指示、安裝一或多個支援的 FC HBA 。
- 2. 取得支援的HBA驅動程式和管理公用程式、並依照HBA廠商提供的指示進行安裝。
- 3. 將 HBA 連接至 FC 交換器或直接連接至儲存系統。
- 4. 根據 FC 交換器文件、在 FC 交換器上建立區域。
- 5. 對於 ONTAP 、請將交換器分區為 WWPN 。請務必使用邏輯介面(生命體)的 WWPN 、而非儲存控制器 上實體連接埠的 WWPN 。請參閱 ["SAN](https://docs.netapp.com/us-en/ontap/san-config/index.html)[組態參](https://docs.netapp.com/us-en/ontap/san-config/index.html)[考](https://docs.netapp.com/us-en/ontap/san-config/index.html)["](https://docs.netapp.com/us-en/ontap/san-config/index.html) 如需詳細資訊、請參閱文件。

### 安裝主機公用程式

安裝程式會安裝主機公用程式套件、並設定 Windows 登錄和 HBA 設定。

您必須指定在安裝Windows Unified Host Utilities軟體套件時、是否要納入多重路徑支援。安裝程式會提示您輸 入下列選項。您也可以從Windows命令提示字元執行無訊息(無人值守)安裝。

多重路徑支援

- 選擇 MPIO 如果從 Windows 主機或虛擬機器到儲存系統有多條路徑、
- 選擇 no MPIO 僅當您使用單一路徑通往儲存系統時。

MPIO選項不適用於Windows XP和Windows Vista系統;這些來賓作業系統不支援多重路徑I/O。對於Hyper-V來 賓作業系統、如果您選擇多重路徑支援、則原始(傳遞)磁碟不會出現在來賓作業系統中。您可以使用原始磁 碟、也可以使用MPIO、但不能在客體作業系統中同時使用這兩種磁碟。

您可以互動或使用命令列來安裝主機公用程式。新的主機公用程式安裝套件必須位於Windows主機可存取的路徑 中。依照互動式或從 Windows 命令列安裝主機公用程式的指示進行。

### 以互動方式安裝

若要以互動方式安裝主機公用程式軟體套件、您必須執行主機公用程式安裝程式、然後依照提示進行。

步驟

- 1. 從下載執行檔 ["NetApp](https://mysupport.netapp.com/site/products/all/details/hostutilities/downloads-tab/download/61343/7.2/downloads) [支援](https://mysupport.netapp.com/site/products/all/details/hostutilities/downloads-tab/download/61343/7.2/downloads)[網站](https://mysupport.netapp.com/site/products/all/details/hostutilities/downloads-tab/download/61343/7.2/downloads)["](https://mysupport.netapp.com/site/products/all/details/hostutilities/downloads-tab/download/61343/7.2/downloads)。
- 2. 變更至您下載執行檔的目錄。
- 3. 執行 netapp\_windows\_host\_utilities\_7.2\_x64 請歸檔並遵循畫面上的指示。
- 4. 出現提示時、重新啟動Windows主機。

從命令列安裝

您可以在 Windows 命令提示字元中輸入適當的命令、以執行主機公用程式的無訊息(無人值守)安裝。安 裝完成後、系統會自動重新開機。

### 步驟

1. 在 Windows 命令提示字元中輸入下列命令:

「Msiexec /i installer.msi /quiet多重路徑=  ${0 | 1}$  [InstallalDIR=inst\_path]」

- installer <sup>為</sup>的名稱 .msi <sup>適</sup>用於您 CPU 架構的檔案。
- 多重路徑會指定是否安裝MPIO支援。允許的值為「 0 」表示「否」、「 1 」表示「是」。
- 。inst\_path 是安裝主機公用程式檔案的路徑。預設路徑為 C:\Program Files\NetApp\Windows Host Utilities\。

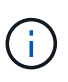

若要查看記錄和其他功能的標準 Microsoft Installer ( MSI )撰項、請輸入 msiexec /help 在 Windows 命令提示字元下。例如、 msiexec /i install.msi /quiet /l\*v <install.log> LOGVERBOSE=1 命令會顯示記錄資訊。

## 安裝 **Windows Unified Host Utilities 7.1**

Windows 整合式主機公用程式 ( Wuhu ) 可讓您將 Windows 主機電腦連線至 NetApp 儲

## 存系統。

Windows Unified Host Utilities 支援下列版本的 Windows :

- Windows 2022
- Windows 2019
- Windows 2016
- Windows 2012R2
- Windows 2012

Windows Unified Host Utilities 包含一個安裝程式、可設定所需的 Windows 登錄和主機匯流排介面卡( HBA ) 參數、讓 Windows 主機能夠正確處理 NetApp ONTAP 和 E 系列平台的儲存系統行為。

安裝 Host Utilities 軟體時、安裝程式會設定所需的 Windows 登錄和主機匯流排介面卡( HBA )參數。

下列程式和檔案會安裝在Windows主機電腦上。預設目錄為「C:\Program Files\NetApp\Windows Host Utilities」。

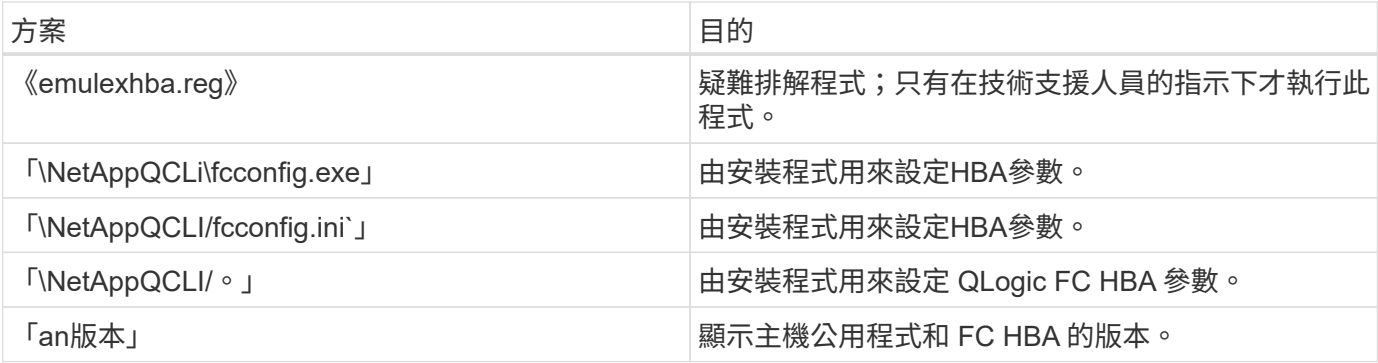

主機公用程式支援不同的 Windows 主機組態、通訊協定和多重路徑選項。請參閱 ["NetApp](https://mysupport.netapp.com/matrix/) [互通性對照表工具](https://mysupport.netapp.com/matrix/)["](https://mysupport.netapp.com/matrix/) 以取得最新的支援組態清單。

驗證您的主機和儲存系統組態

安裝主機公用程式之前、您必須先確認主機公用程式版本是否支援主機和儲存系統組態、以便正確安裝軟體。

步驟

1. 檢查中支援的組態 ["NetApp](http://mysupport.netapp.com/matrix) [互通性對照表工具](http://mysupport.netapp.com/matrix)["](http://mysupport.netapp.com/matrix)。

2. 檢查上個別主機所需的修補程式 ["SAN](https://docs.netapp.com/us-en/ontap-sanhost/index.html)[主機](https://docs.netapp.com/us-en/ontap-sanhost/index.html)[Windows](https://docs.netapp.com/us-en/ontap-sanhost/index.html)[文件](https://docs.netapp.com/us-en/ontap-sanhost/index.html)["](https://docs.netapp.com/us-en/ontap-sanhost/index.html)。

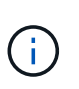

。 ["](https://docs.netapp.com/us-en/ontap-sanhost/hu_windows_2022.html)[使用](https://docs.netapp.com/us-en/ontap-sanhost/hu_windows_2022.html)[Windows Server 2022 ONTAP](https://docs.netapp.com/us-en/ontap-sanhost/hu_windows_2022.html) [搭配](https://docs.netapp.com/us-en/ontap-sanhost/hu_windows_2022.html)[使用](https://docs.netapp.com/us-en/ontap-sanhost/hu_windows_2022.html)["](https://docs.netapp.com/us-en/ontap-sanhost/hu_windows_2022.html) 文件提供相關指示 ["](https://docs.netapp.com/us-en/ontap-sanhost/hu_windows_2022.html#installing-windows-hotfixes)[安裝](https://docs.netapp.com/us-en/ontap-sanhost/hu_windows_2022.html#installing-windows-hotfixes)[Windows](https://docs.netapp.com/us-en/ontap-sanhost/hu_windows_2022.html#installing-windows-hotfixes)[修](https://docs.netapp.com/us-en/ontap-sanhost/hu_windows_2022.html#installing-windows-hotfixes)[補](https://docs.netapp.com/us-en/ontap-sanhost/hu_windows_2022.html#installing-windows-hotfixes)[程](https://docs.netapp.com/us-en/ontap-sanhost/hu_windows_2022.html#installing-windows-hotfixes) [式](https://docs.netapp.com/us-en/ontap-sanhost/hu_windows_2022.html#installing-windows-hotfixes)["](https://docs.netapp.com/us-en/ontap-sanhost/hu_windows_2022.html#installing-windows-hotfixes) 適用於Windows伺服器2022。請參閱主機組態類別中的 Windows 文件、以尋找舊版 Windows 伺服器的相關 Hotfix 資訊。

3. 新增iSCSI或FCP授權、然後啟動目標服務。

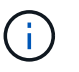

FC 和 iSCSI 通訊協定不需要在使用 SANtricity Storage Manager 的 E 系列儲存系統上取得授 權。

### 4. 驗證纜線

請參閱 ["SAN](https://docs.netapp.com/us-en/ontap/san-config/index.html)[組態參](https://docs.netapp.com/us-en/ontap/san-config/index.html)[考](https://docs.netapp.com/us-en/ontap/san-config/index.html)["](https://docs.netapp.com/us-en/ontap/san-config/index.html) 您的 ONTAP 或版本說明文件 ["E](https://docs.netapp.com/us-en/e-series/install-hw-cabling/index.html) [系列](https://docs.netapp.com/us-en/e-series/install-hw-cabling/index.html)[硬](https://docs.netapp.com/us-en/e-series/install-hw-cabling/index.html)[體](https://docs.netapp.com/us-en/e-series/install-hw-cabling/index.html)[纜](https://docs.netapp.com/us-en/e-series/install-hw-cabling/index.html)[線](https://docs.netapp.com/us-en/e-series/install-hw-cabling/index.html)["](https://docs.netapp.com/us-en/e-series/install-hw-cabling/index.html) 以取得詳細的纜線和組態資訊。

### 設定**FC HBA**和交換器

安裝及設定一或多個支援的 FC 主機匯流排介面卡( HBA )、以便 FC 連線至儲存系統。

Windows 主機公用程式安裝程式會設定所需的 FC HBA 設定。

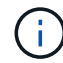

請勿手動變更 HBA 設定。

### 步驟

- 1. 根據 HBA 廠商提供的指示、安裝一或多個支援的 FC HBA 。
- 2. 取得支援的HBA驅動程式和管理公用程式、並依照HBA廠商提供的指示進行安裝。
- 3. 將 HBA 連接至 FC 交換器或直接連接至儲存系統。
- 4. 根據 FC 交換器文件、在 FC 交換器上建立區域。
- 5. 對於 ONTAP 、請依全球連接埠名稱( WWPN )將交換器分區。請務必使用LIF的WWPN、而非儲存控制 器上的實體連接埠。請參閱 ["SAN](https://docs.netapp.com/us-en/ontap/san-config/index.html)[組態參](https://docs.netapp.com/us-en/ontap/san-config/index.html)[考](https://docs.netapp.com/us-en/ontap/san-config/index.html)["](https://docs.netapp.com/us-en/ontap/san-config/index.html) 如需詳細資訊、請參閱文件。

安裝主機公用程式

安裝程式會安裝Host Utilities套件、並設定Windows登錄和HBA設定。

您必須指定在安裝Windows Unified Host Utilities軟體套件時、是否要納入多重路徑支援。安裝程式會提示您選 擇下列選項。您也可以從Windows命令提示字元執行無訊息(無人值守)安裝。

### 多重路徑支援

- 選擇 MPIO 如果從 Windows 主機或虛擬機器到儲存系統有多條路徑、
- 選擇 no MPIO 僅當您使用單一路徑通往儲存系統時。

MPIO選項不適用於Windows XP和Windows Vista系統;這些來賓作業系統不支援多重路徑I/O。對於Hyper-V來 賓作業系統、如果您選擇多重路徑支援、則原始(傳遞)磁碟不會出現在來賓作業系統中。您可以使用原始磁 碟、也可以使用MPIO、但不能在客體作業系統中同時使用這兩種磁碟。

您可以互動或使用命令列來安裝主機公用程式。新的主機公用程式安裝套件必須位於Windows主機可存取的路徑 中。依照互動式或從 Windows 命令列安裝主機公用程式的指示進行。

### 以互動方式安裝

步驟

若要以互動方式安裝主機公用程式軟體套件、您必須執行主機公用程式安裝程式、然後依照提示進行。

步驟

- 1. 從下載執行檔 ["NetApp](https://mysupport.netapp.com/site/products/all/details/hostutilities/downloads-tab/download/61343/7.1/downloads) [支援](https://mysupport.netapp.com/site/products/all/details/hostutilities/downloads-tab/download/61343/7.1/downloads)[網站](https://mysupport.netapp.com/site/products/all/details/hostutilities/downloads-tab/download/61343/7.1/downloads)["](https://mysupport.netapp.com/site/products/all/details/hostutilities/downloads-tab/download/61343/7.1/downloads)。
- 2. 切換到您下載執行檔的目錄。
- 3. 執行「NetApp\_windows\_host\_utilities」7.1\_x64檔案、然後依照畫面上的指示操作。
- 4. 出現提示時、重新啟動Windows主機。

從命令列安裝

您可以在Windows命令提示字元中輸入適當的命令、以執行Host Utilities的無訊息(無人值守)安裝。安裝 完成後、系統會自動重新開機。

步驟

1. 在Windows命令提示字元中輸入下列命令:

「Msiexec /i installer.msi /quiet多重路徑=  ${0 | 1}$  [InstallalDIR=inst\_path]」

- installer <sup>為</sup>的名稱 .msi <sup>適</sup>用於您 CPU 架構的檔<sup>案</sup>
- 多重路徑會指定是否安裝MPIO支援。允許的值為「 0 」表示「否」、「 1 」表示「是」
- 「inst\_path」是安裝主機公用程式檔案的路徑。預設路徑為「C:\Program Files\NetApp\Windows Host Utilities<sub>1</sub>。

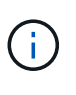

若要查看記錄和其他功能的標準 Microsoft Installer (MSI)選項、請輸入 msiexec /help 在 Windows 命令提示字元下。例如, 'msiexec /i install.msi /quiet /l\*v <install.log> LOGVERBEOS=1` 命令會顯示記錄資訊。

## 升級 **Windows Unified Host Utilities**

新的主機公用程式安裝套件必須位於Windows主機可存取的路徑中。依照互動式安裝 Host Utilities 或從 Windows 命令列安裝 Host Utilities 的指示來升級安裝套件。

### 互動式升級

若要以互動方式升級主機公用程式軟體套件、您必須執行主機公用程式安裝程式、並遵循提示進行。

步驟

- 1. 變更至您下載執行檔的目錄。
- 2. 執行執行檔、並依照畫面上的指示進行。
- 3. 出現提示時、重新啟動Windows主機。
- 4. 重新開機完成後、請檢查主機公用程式版本:
	- a. 開啟\*控制台\*。
	- b. 前往\*程式與功能\*、並查看主機公用程式版本。

從命令列升級

您可以在 Windows 命令提示字元中輸入適當的命令、以執行新主機公用程式的無訊息(無人值守)升級。

步驟

1. 在 Windows 命令提示字元中輸入下列命令:

「Msiexec /i installer.msi /quiet多重路徑= {0 | 1} [InstallalDIR=inst\_path]」

◦ installer <sup>為</sup>的名稱 .msi <sup>適</sup>用於您 CPU 架構的檔案。

- 多重路徑會指定是否安裝MPIO支援。允許的值為「 0 」表示「否」、「 1 」表示「是」。
- 「inst\_path」是安裝主機公用程式檔案的路徑。預設路徑為「C:\Program Files\NetApp\Windows Host Utilities<sub>1</sub>。

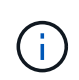

若要查看記錄和其他功能的標準 Microsoft Installer ( MSI )選項、請輸入 msiexec /help 在 Windows 命令提示字元下。例如、 msiexec /i install.msi /quiet /l\*v <install.log> LOGVERBOSE=1 命令會顯示記錄資訊。

安裝完成後、系統會自動重新開機。

## 修復並移除 **Windows Unified Host Utilities**

您可以使用主機公用程式安裝程式的 \* 修復 \* 選項來更新主機匯流排介面卡( HBA )和 Windows 登錄設定。您也可以透過互動方式或從 Windows 命令列完全移除主機公用程 式。

以互動方式修復或移除

「修復」 \* 選項會使用所需的設定來更新 Windows 登錄和 FC HBA 。您也可以完全移除主機公用程式。

步驟

- 1. 開啟 Windows \* 程式與功能 \* ( Windows Server 2012 R2 、 Windows Server 2016 、 Windows Server 2019 和 Windows 2022 ) 。
- 2. 選擇\* NetApp Windows Unified Host Utilities \*。
- 3. 選取 \* 變更 \* 。
- 4. 視需要選取 \* 修復 \* 或 \* 移除 \* 。
- 5. 請依照畫面上的指示操作。

從命令列修復或移除

「修復」 \* 選項會使用所需的設定來更新 Windows 登錄和 FC HBA 。您也可以從Windows命令列中完全 移除主機公用程式。

步驟

1. 在Windows命令列上輸入下列命令、以修復Windows主機公用程式:

msiexec /f installer.msi [/quiet]

- /f'修復安裝。
- 「installer.msi」是系統上Windows主機公用程式安裝程式的名稱。
- 「/Quiet」會隱藏所有意見反應、並在命令完成時自動重新啟動系統、而不會出現提示。

設定登錄設定

主機公用程式需要特定的登錄和參數設定、以驗證 Windows 主機是否正確處理儲存系統行 為。

Windows 主機公用程式會設定影響 Windows 主機回應延遲或資料遺失的參數。已選取特定值來驗證 Windows 主機是否能正確處理事件、例如將儲存系統中的一個控制器容錯移轉至其合作夥伴控制器。

並非所有值都適用於 Storage Manager 的裝置專用模組( DSM )、但主機公用程式設定的值與 SANtricity for SANtricity Storage Manager 設定的值重疊、並不會造成衝突。

FC 、 NVMe / FC 和 iSCSI HBA 也有必須設定的參數、以確保最佳效能並成功處理儲存系統事件。

Windows Unified Host Utilities 隨附的安裝程式會將 Windows 、 FC 和 NVMe / FC HBA 參數設定為支援的值。

您必須手動設定 iSCSI HBA 參數。

安裝程式會根據您在執行安裝程式時是否指定多重路徑 I/O ( MPIO )支援來設定不同的值。

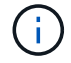

除非 NetApp 技術支援人員指示您變更這些值、否則您不應變更這些值。

### **Windows Unified Host Utilities 7.2** 設定的登錄值

Windows Unified Host Utilities 安裝程式會根據您在安裝期間所做的選擇、自動設定登錄值。您應該知道這些登 錄值和作業系統版本。

下列值由Windows Unified Host Utilities安裝程式設定。除非另有說明、否則所有值都是十進位的。

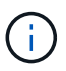

HKLM 是的縮寫 HKEY\_LOCAL\_MACHINE。

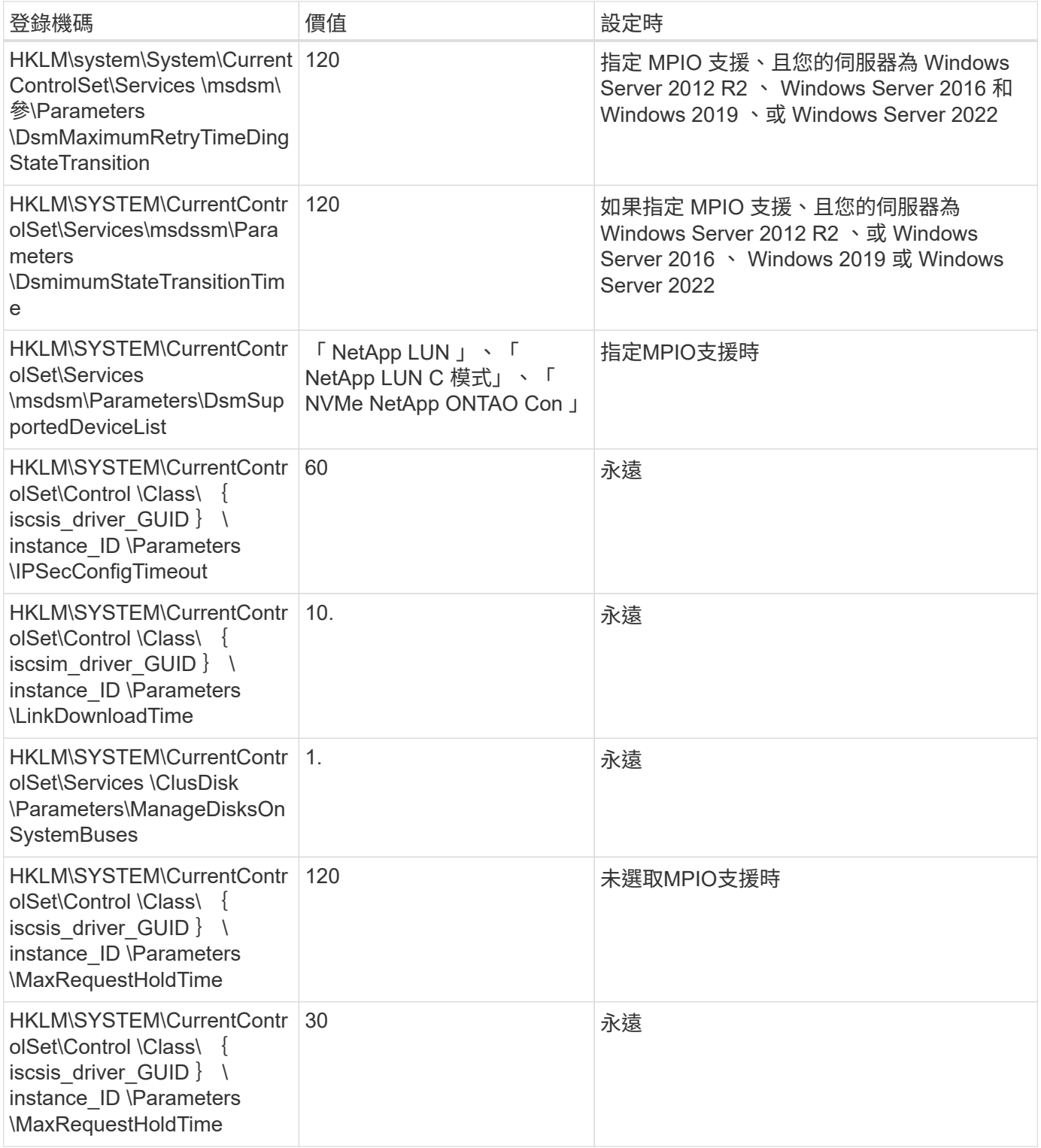

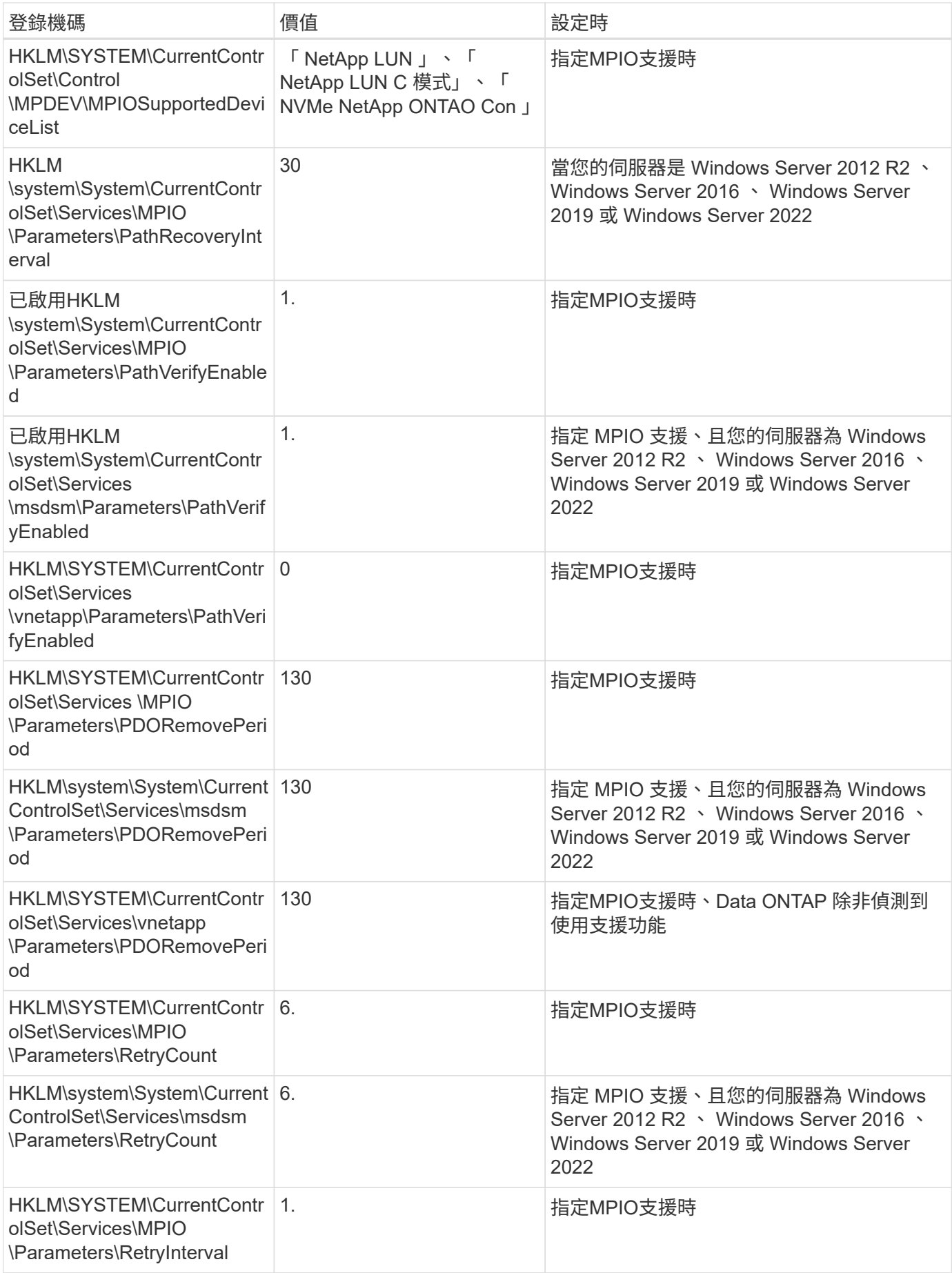

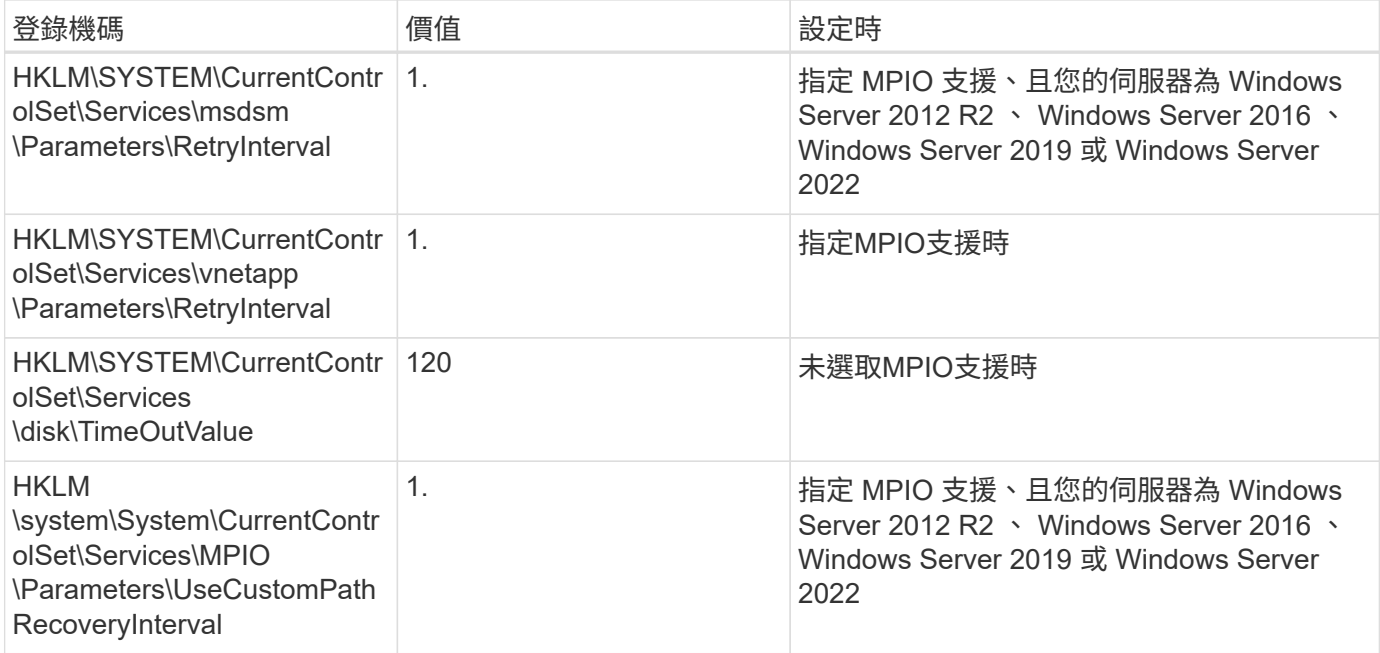

### **NVMe** 參數

安裝 Windows Unified Host Utilities 7.2 時、會更新下列 NVMe Emulex 驅動程式參數:

- 啟用NVMe = 1
- $\cdot$  NVMEMode = 0
- LemTransferSize=1

### **Windows Unified Host Utilities 7.1** 設定的登錄值

Windows Unified Host Utilities安裝程式會根據您在安裝期間所做的選擇、自動設定登錄值。您應該注意這些登 錄值、作業系統版本。

下列值由Windows Unified Host Utilities安裝程式設定。除非另有說明、否則所有值都是十進位的。

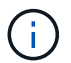

HKLM 為的縮寫 HKEY LOCAL MACHINE。

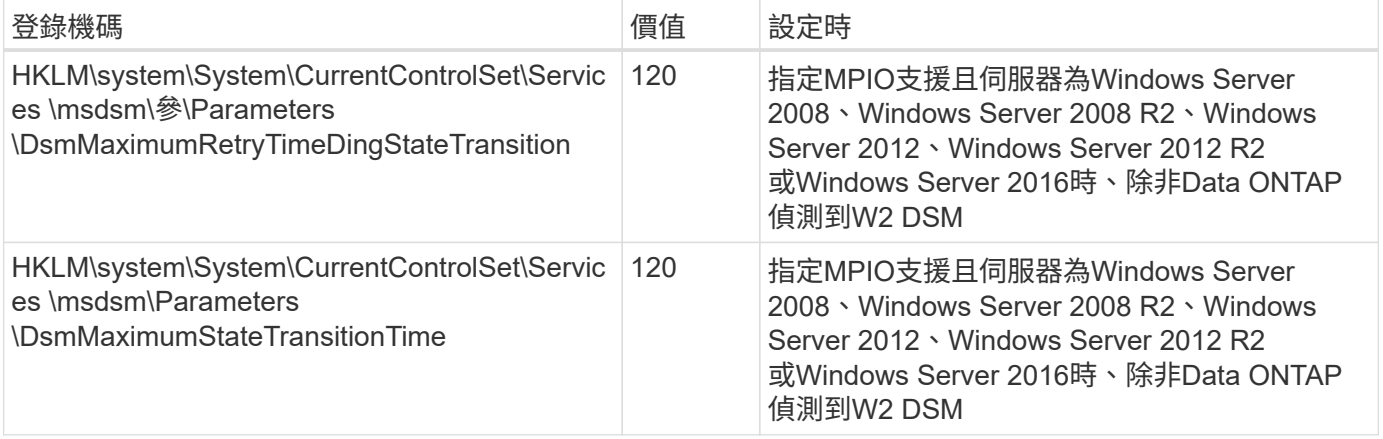

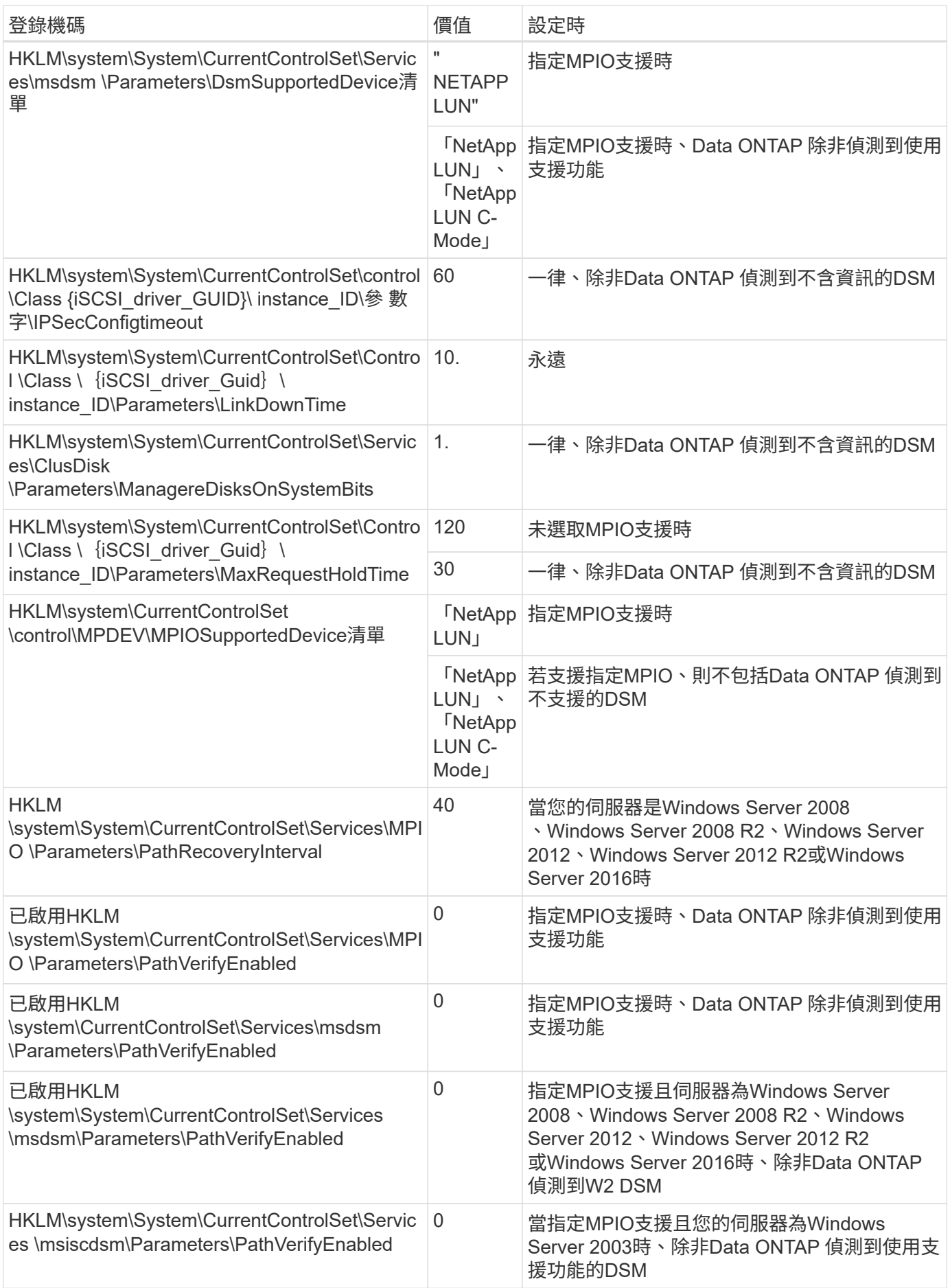

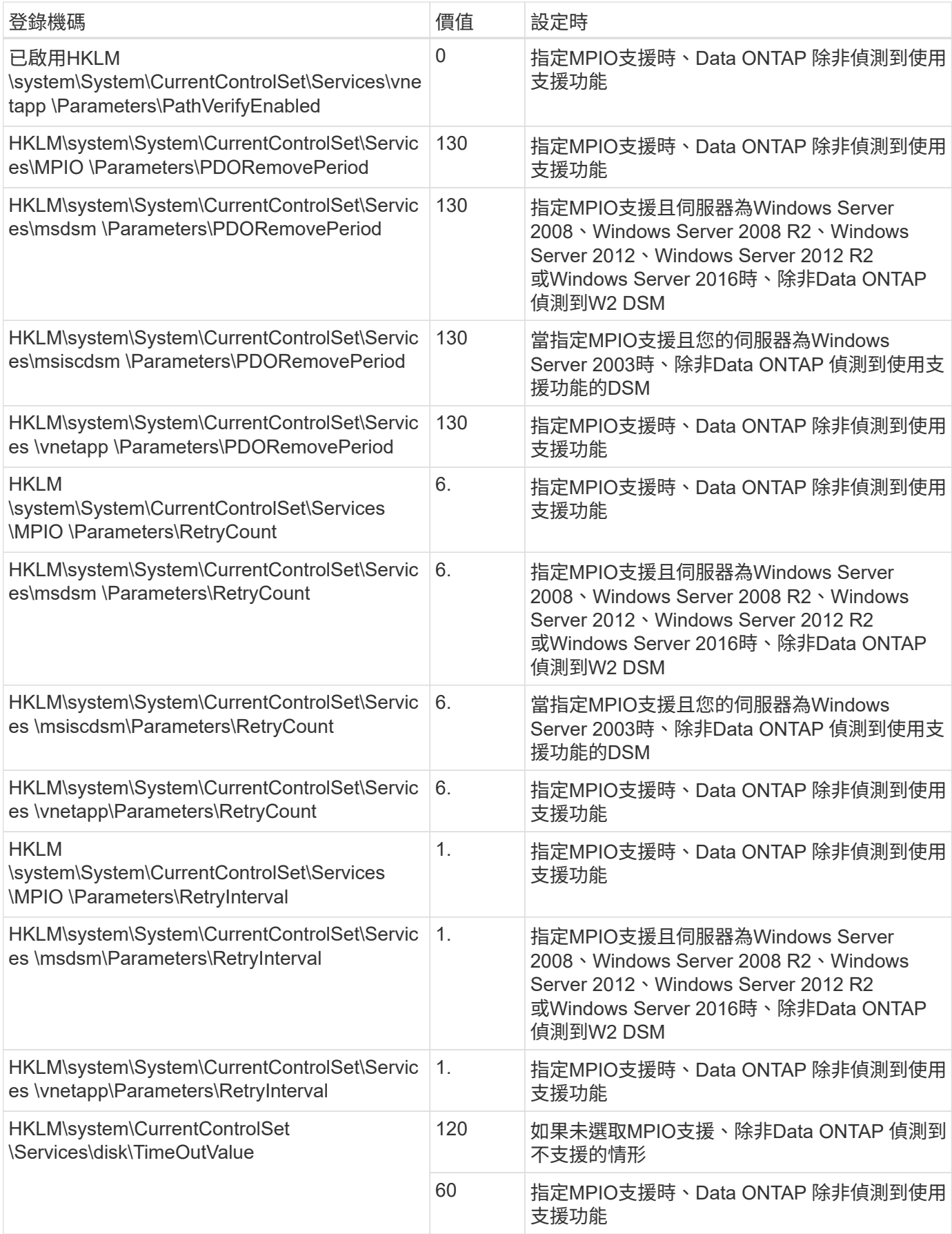

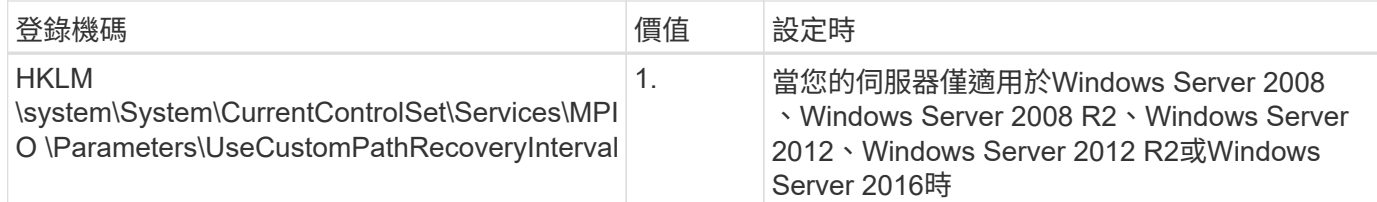

請參閱 ["Microsoft](https://docs.microsoft.com/en-us/troubleshoot/windows-server/performance/windows-registry-advanced-users)[文件](https://docs.microsoft.com/en-us/troubleshoot/windows-server/performance/windows-registry-advanced-users)["](https://docs.microsoft.com/en-us/troubleshoot/windows-server/performance/windows-registry-advanced-users) 以取得登錄參數詳細資料。

### 由**Windows**主機公用程式設定的**FC HBA**值

在使用 FC 的系統上、 Host Utilities 安裝程式會設定 Emulex 和 QLogic FC HBA 所需的逾時值。

對於 Emulex FC HBA 、安裝程式會設定下列參數:

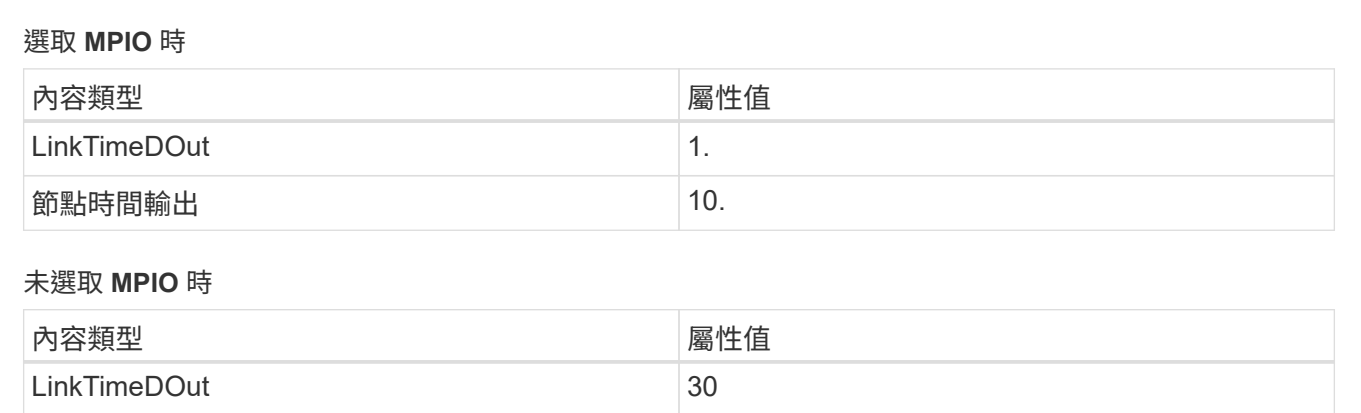

## 對於 QLogic Fibre Channel HBA 、安裝程式會設定下列參數:

節點時間輸出 120

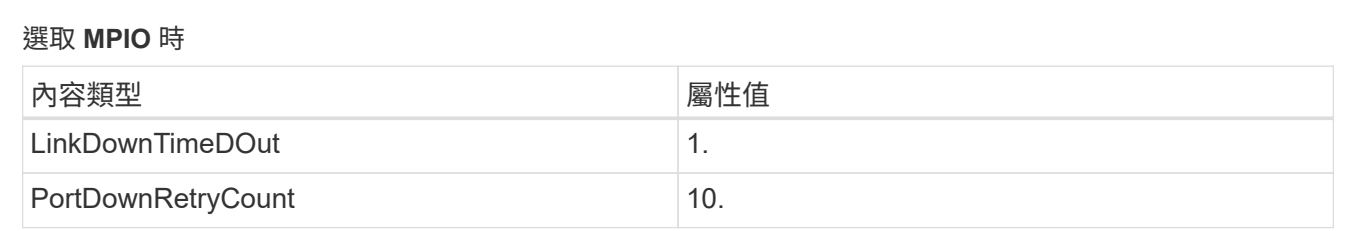

未選取 **MPIO** 時

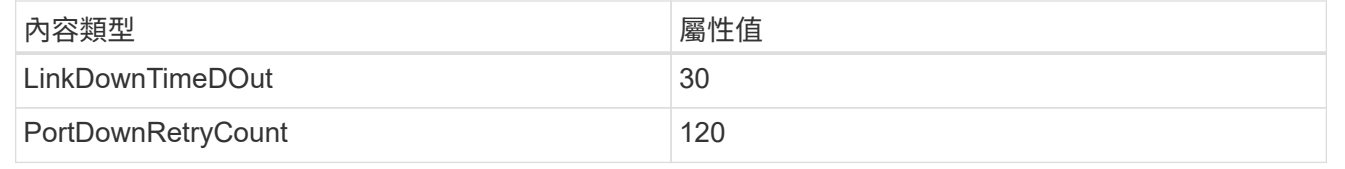

參數名稱可能會因程式而稍有不同。

例如、在 QLogic QConverteConsole 程式中、參數會顯示為 Link Down Timeout。 主機公用程式 fcconfig.ini 檔案會將此參數顯示為兩者之一 LinkDownTimeOut 或 MpioLinkDownTimeOut,視是否指定 MPIO 而定。但是、所有這些名稱都是指相同的HBA參 數。請參閱 ["Emulex"](https://www.broadcom.com/support/download-search) 或 ["QLogic"](https://driverdownloads.qlogic.com/QLogicDriverDownloads_UI/Netapp_search.aspx) 以深入瞭解逾時參數。

瞭解主機公用程式對**FC HBA**驅動程式設定所做的變更

在FC系統上安裝所需的Emulex或QLogic HBA驅動程式時、會檢查並在某些情況下修改數個參數。

如果偵測到MS DSM for Windows MPIO、Host Utilities會設定下列參數的值:

- LinkTimezone–定義主機連接埠在實體連結中斷後恢復I/O之前所等待的時間長度(以秒為單位)。
- NodeTimeOut–定義主機連接埠辨識到目標裝置連線中斷之前的時間長度(以秒為單位)。

疑難排解HBA問題時、請檢查以確定這些設定的值正確無誤。正確的值取決於兩個因素:

• HBA廠商

 $\bigcap$ 

• 是否使用多重路徑軟體(MPIO)

您可以執行Windows主機公用程式安裝程式的「修復」選項來修正HBA設定。

### **Emulex HBA** 驅動程式

如果您有 FC 系統、則必須驗證 Emulex HBA 驅動程式設定。HBA上的每個連接埠都必須有這些設定。

步驟

- 1. 開放OnCommand 式軟件開發經理。
- 2. 從清單中選取適當的HBA、然後按一下「驅動程式參數」索引標籤。

隨即顯示驅動程式參數。

- a. 如果您使用的是MPIO軟體、請確定您擁有下列驅動程式設定:
	- LinkTimeDOut 1.
	- 節點時間去話- 10.
- b. 如果您不使用MPIO軟體、請確定您擁有下列驅動程式設定:
	- LinkTimeDOut 30
	- NodeTimeOut 120

**QLogic HBA** 驅動程式

在 FC 系統上、您必須驗證 QLogic HBA 驅動程式設定。HBA上的每個連接埠都必須有這些設定。

步驟

1. 開啟「QConvertgeConsole」、然後按一下工具列上的「\* Connect \*」。

此時將出現 \* 連接到主機 \* 對話框。

2. 從清單中選取適當的主機、然後選取 \* 連線 \* 。

HBA清單會出現在FC HBA窗格中。

- 3. 從清單中選取適當的 HBA 連接埠、然後選取 \* 設定 \* 索引標籤。
- 4. 從「選取設定」區段中選取「進階**HBA**連接埠設定」。
- 5. 如果您使用的是 MPIO 軟體、請確認您擁有下列驅動程式設定:
	- 連結中斷逾時(連結至)- 1.
	- 連接埠停機重試計數(portnrrc)- 10
- 6. 如果您未使用 MPIO 軟體、請確認您擁有下列驅動程式設定:
	- 連結中斷逾時(連結至)- 30
	- 連接埠停機重試計數(portnrrc)- 120

### 疑難排解

您可以使用 Windows 主機公用程式的一般疑難排解技術。請務必查看最新版本資訊、以瞭 解已知問題和解決方案。

以下是您可針對潛在互通性問題進行調查的不同領域清單:

- 若要識別潛在的互通性問題、請確認主機公用程式支援主機作業系統軟體、主機硬體、 ONTAP 軟體和儲存 系統硬體的組合。請參閱 ["NetApp](http://mysupport.netapp.com/matrix) [互通性對照表工具](http://mysupport.netapp.com/matrix)["](http://mysupport.netapp.com/matrix) 以取得更多資訊。
- 確認您擁有正確的 iSCSI 組態。
- 如果 iSCSI LUN 在重新開機後無法使用、請確認目標列在 Microsoft iSCSI 啟動器 GUI 的 \* 持續目標 \* 索引 標籤上為持續。
- 如果使用 LUN 的應用程式在啟動時顯示錯誤、請確認應用程式已設定為依賴 iSCSI 服務。
- 對於執行 ONTAP 的儲存控制器的 FC 路徑、請確認 FC 交換器已使用目標生命體的 WWPN 進行分區、而 非節點上實體連接埠的 WWPN 。
- 檢閱 ["](https://docs.netapp.com/zh-tw/ontap-sanhost/hu_wuhu_71_rn.html)[版本資訊](https://docs.netapp.com/zh-tw/ontap-sanhost/hu_wuhu_71_rn.html)["](https://docs.netapp.com/zh-tw/ontap-sanhost/hu_wuhu_71_rn.html) 讓 Windows 主機公用程式檢查已知問題。版本資訊包含已知問題與限制清單。
- 檢閱 SAN 管理指南中適用於您 ONTAP 版本的疑難排解資訊。
- 搜尋 ["NetApp](https://mysupport.netapp.com/site/bugs-online/product)[線上錯誤](https://mysupport.netapp.com/site/bugs-online/product)["](https://mysupport.netapp.com/site/bugs-online/product) 針對最近發現的問題。
	- 在「進階搜尋」下的「錯誤類型」欄位中、選取 **iSCSI Windows** 、然後選取 **Go** 。您應該重複搜尋錯 誤類型 **FCP -Windows** 。
- 收集有關您系統的資訊。
- 記錄顯示在主機或儲存系統主控台上的任何錯誤訊息。
- 收集主機與儲存系統記錄檔。
- 請在問題出現之前、記錄問題的症狀、以及對主機或儲存系統所做的任何變更。
- 如果您無法解決問題、請聯絡 NetApp 技術支援以取得協助。

### 版權資訊

Copyright © 2024 NetApp, Inc. 版權所有。台灣印製。非經版權所有人事先書面同意,不得將本受版權保護文件 的任何部分以任何形式或任何方法(圖形、電子或機械)重製,包括影印、錄影、錄音或儲存至電子檢索系統 中。

由 NetApp 版權資料衍伸之軟體必須遵守下列授權和免責聲明:

此軟體以 NETAPP「原樣」提供,不含任何明示或暗示的擔保,包括但不限於有關適售性或特定目的適用性之 擔保,特此聲明。於任何情況下,就任何已造成或基於任何理論上責任之直接性、間接性、附隨性、特殊性、懲 罰性或衍生性損害(包括但不限於替代商品或服務之採購;使用、資料或利潤上的損失;或企業營運中斷),無 論是在使用此軟體時以任何方式所產生的契約、嚴格責任或侵權行為(包括疏忽或其他)等方面,NetApp 概不 負責,即使已被告知有前述損害存在之可能性亦然。

NetApp 保留隨時變更本文所述之任何產品的權利,恕不另行通知。NetApp 不承擔因使用本文所述之產品而產 生的責任或義務,除非明確經過 NetApp 書面同意。使用或購買此產品並不會在依據任何專利權、商標權或任何 其他 NetApp 智慧財產權的情況下轉讓授權。

本手冊所述之產品受到一項(含)以上的美國專利、國外專利或申請中專利所保障。

有限權利說明:政府機關的使用、複製或公開揭露須受 DFARS 252.227-7013(2014 年 2 月)和 FAR 52.227-19(2007 年 12 月)中的「技術資料權利 - 非商業項目」條款 (b)(3) 小段所述之限制。

此處所含屬於商業產品和 / 或商業服務(如 FAR 2.101 所定義)的資料均為 NetApp, Inc. 所有。根據本協議提 供的所有 NetApp 技術資料和電腦軟體皆屬於商業性質,並且完全由私人出資開發。 美國政府對於該資料具有 非專屬、非轉讓、非轉授權、全球性、有限且不可撤銷的使用權限,僅限於美國政府為傳輸此資料所訂合約所允 許之範圍,並基於履行該合約之目的方可使用。除非本文另有規定,否則未經 NetApp Inc. 事前書面許可,不得 逕行使用、揭露、重製、修改、履行或展示該資料。美國政府授予國防部之許可權利,僅適用於 DFARS 條款 252.227-7015(b) (2014年2月) 所述權利。

商標資訊

NETAPP、NETAPP 標誌及 <http://www.netapp.com/TM> 所列之標章均為 NetApp, Inc. 的商標。文中所涉及的所 有其他公司或產品名稱,均為其各自所有者的商標,不得侵犯。